# **SCIAMACHY Command Line Tool SciaL1c Software User's Manual**

**ENV-SUM-DLR-SCIA-0071** 

**Issue 2/B** 

**12 June 2008** 

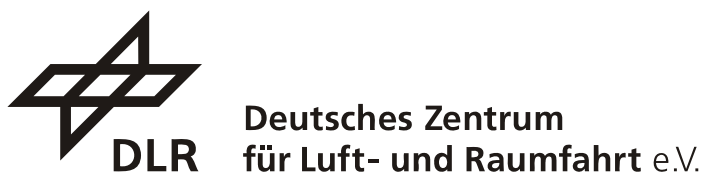

in der Helmholtz-Gemeinschaft

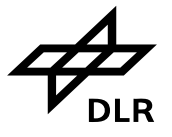

## **Distribution**

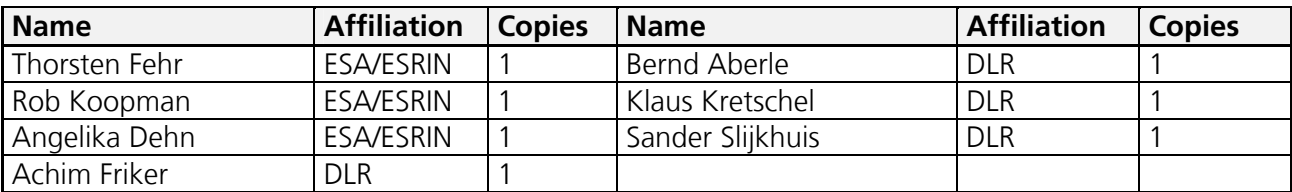

Total number of copies: Documents are provided electronically

## **Signatures**

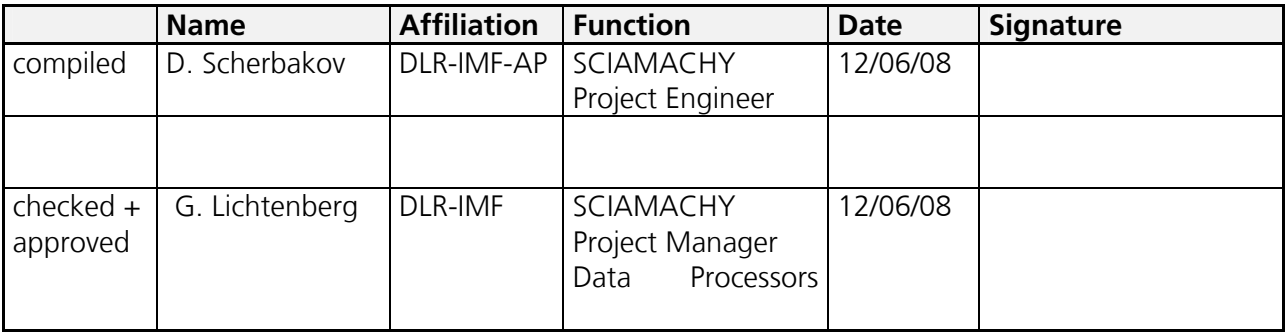

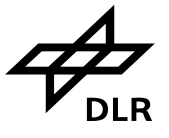

## **Change Record**

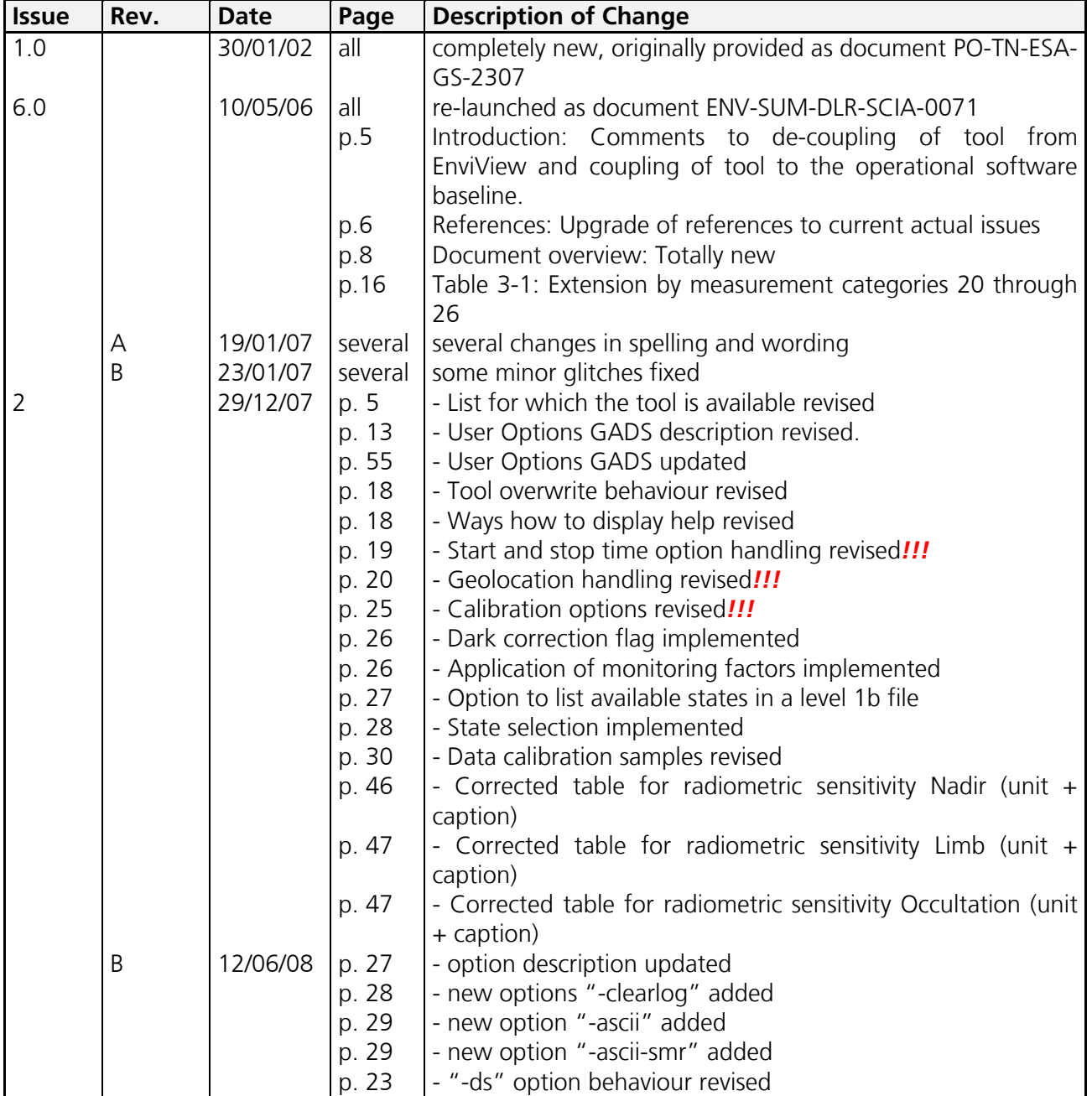

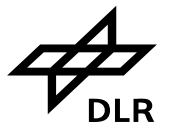

## **Table of Contents**

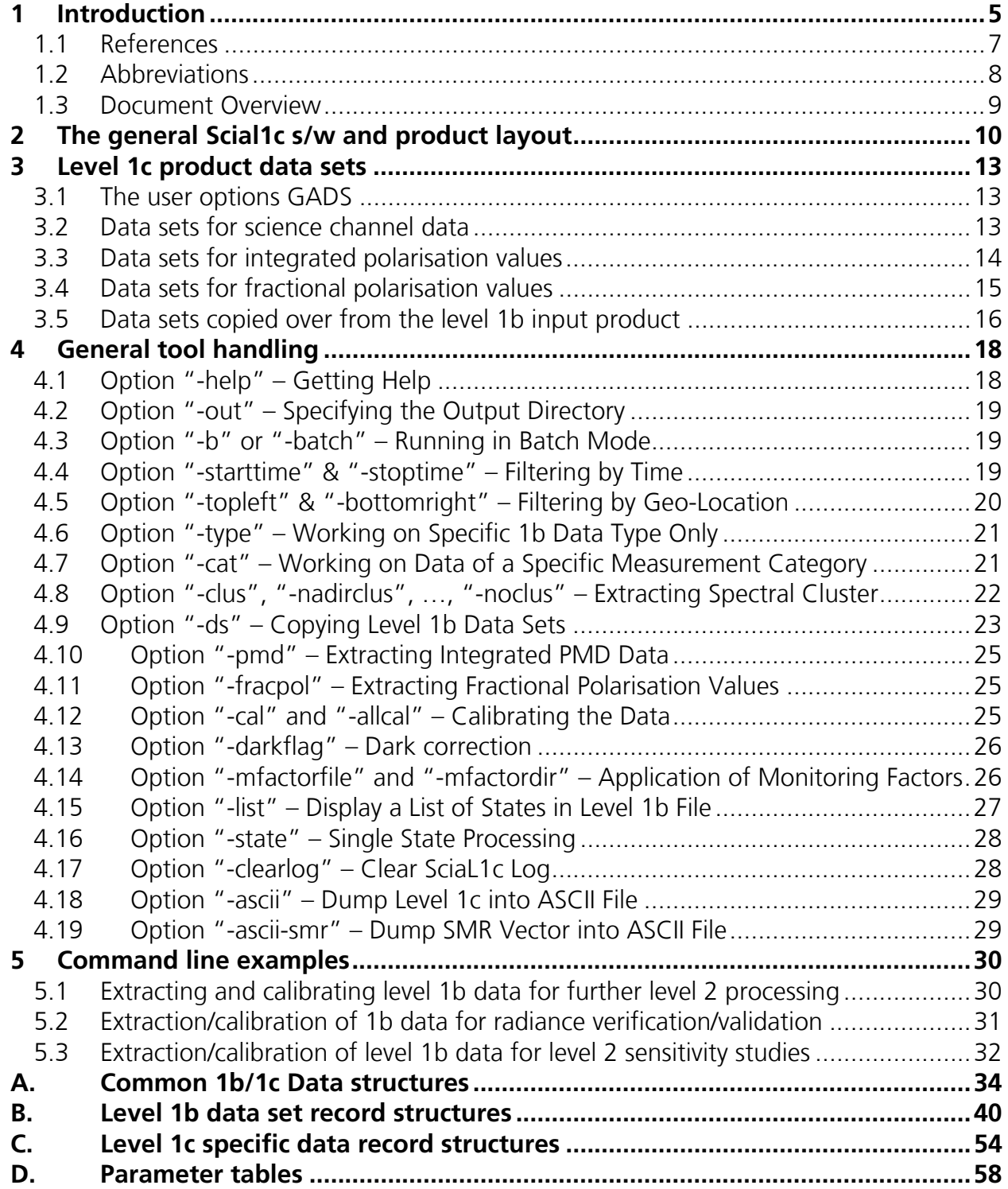

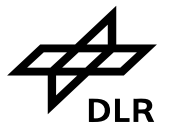

## **1 Introduction**

The extraction and application tool "SciaL1C"shall be used to transform SCIAMACHY level 1b products into a so called 1c products being in general geo-located, calibrated spectral radiance. Since many users had found such a tool useful for their own applications, the tool has also been designed as command-line tool in addition to the provided functionality of EnviView.

In the past this software was available in both, a command line version or imbedded into the EnviView tool, allowing a case by case application supported by a graphical user interface. From a functionality point of view, there was absolutely no difference between both, whereas it is obvious that the command line version is more appropriate for systematic handling of large amount of SCIAMACHY data. During ENVISAT's mission, the evolution of SCIAMACHY's calibration algorithm changed substantially the application of calibration data to spectral data in the Level 1b-1c processing step so that the EnviView tool and its sub-tools became out-of-date. For that reason, ESA decided to split the command-line tool functionality from the viewing tool EnviView and presents now the user a stand-alone version of the command-line tool SciaL1c which calibration applications are based on the processor software used in ENVISAT PDS. From that, the user shall recognize to use not longer the SciaL1c tool provided with the EnviView software package.

The operational processing software undergoes in different cycles some upgrades so that the tool SciaL1c is also subject to changes. Note that the now provided version is designed in accordance with the operational Instrument Processing Facility (IPF) version > 6.0x. In order to avoid any incompatibilities with products generated with former IPF versions, the SciaL1c has been established downgrade-compatible so that Level 1b files generated with former versions of the IPF are not only readable but are accepted as input to produce valid Level 1c files. However, due to numerous improvements in the Level 0-1 IPF, it is not recommended to use older Level1b products, when up-to-date products are available.d.

In order to allow the users to track the assignment of the User's Manual, the SciaL1c tool and the IPF version, the version of SciaL1c and its documentation is kept in accordance to the IPF version for the main version number and version's first digit, e.g. 6.0.

In version 2.1 bugs were fixed, new features were introduced, such as the application of the degradation correction with m-factors and the *experimental* writing of ASCII output of Level 1c data.

Note that the tool is currently available for following platforms:

- − Linux on x86 (i686-unknown-linux-gnu)
- − Linux on DEC-Alpha (alphaev67-unknown-linux-gnu)
- − Sun Solaris (sparc-sun-solaris2.7)
- − HP-UX on IA64 (ia64-hp-hpux11.23)

The User's Manual shall:

- Introduce into the level 1c product structure (including detailed description of data sets, which could be found in the annex).
- Explain the general meaning of the different extraction and calibration options in order to get the user prepared for his specific tasks.

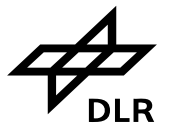

• Give examples for different command lines, which may be used as a starting point for other, user specific extraction/application configurations.

The User's Manual will not:

• Explain the full level 1b processing principles, which is far beyond the scope of this document. In this case the reader is referred to the ATBD (algorithm theoretical baseline document).

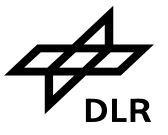

## **1.1 References**

- [1] PO-RS-MDA-GS-2009, Is. 3, Rev. C, Date : 16/10/97 "ENVISAT-1 PRODUCTS SPECIFICATIONS, Vol. 5: Product Structures"
- [2] PO-RS-MDA-GS-2009, Is. 3, Rev. K, Date : 09/05/06 "ENVISAT-1 PRODUCTS SPECIFICATIONS, Vol. 15: SCIAMACHY products specifications"
- [3] ENV-TN-DLR-SCIA-0005 Issue 6.0, 04/04/06 "SCIAMACHY Level 0 to 1b Processing Input/ Output Data Definition"
- [4] ENV-TN-DLR-SCIA-0041 Issue 4.0, 19/05/05 "SCIAMACHY Level 0 to 1c Processing: Algorithm Basis Document"

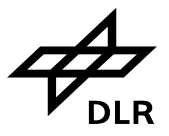

## **1.2 Abbreviations**

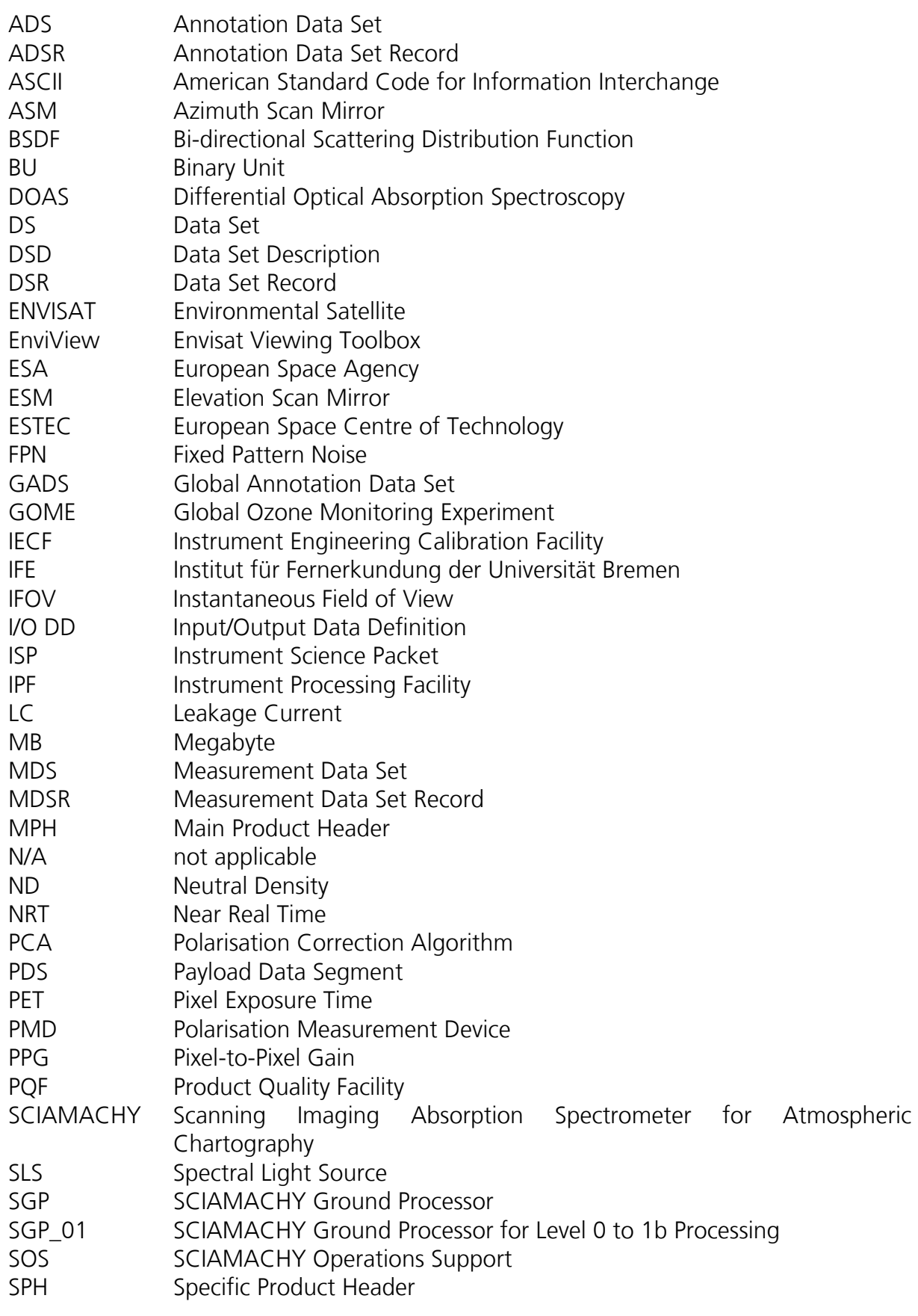

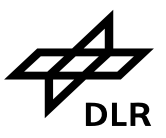

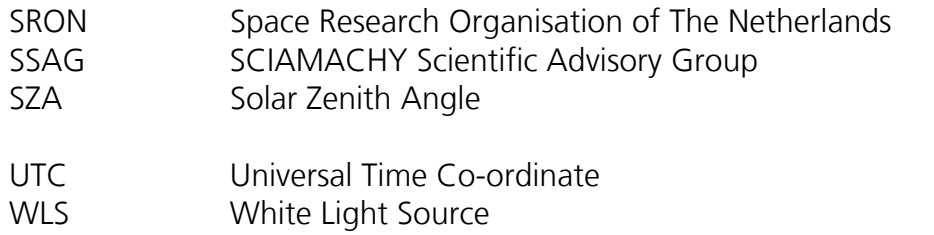

## **1.3 Document Overview**

The document is split in several chapters and an appendix which provides some technical details which are useful for a deeper understanding of the product format and content.

The chapters' content can be summarized to

- *Chapter 1 –* provides an introduction including the references, abbreviations, and the document overview;
- *Chapter 2 –* provides the user the general product layout and an outline of the tool;
- *Chapter 3 –* is dedicated to the data set descriptions of the Level 1c data format;
- *Chapter 4 –* introduces the handling of the tool;
- *Chapter 5 –* provides some useful examples;
- *Appendix A –* gives an overview over the common data structures of Level 1b and Level 1c products;
- *Appendix B –* describes the data set record structure of the Level 1b product;
- *Appendix C –* adds the specific data set record structures for the Level 1c product; and
- *Appendix D –* is a compilation of parameter tables.

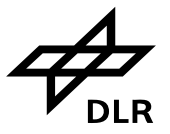

## **2 The general Scial1c s/w and product layout**

SCIAMACHY level 1c products are user specific products, which will have the general ENVISAT data format, i.e. it will be a binary format and not an ASCII format, as still some users might expect. Additionally an *experimental* ASCII output was added which was originally introduced for debugging purposes.

What makes them specific is that the user himself decides about its content. In terms of data obtained from the eight science detectors he can look at the data of

- a specific time interval
- a certain geographical area
- a specific measurement type (e.g. all nadir type measurements) or even a measurement categories (e.g. the nadir pointing measurements are a subset of type nadir)
- a specific spectral region (i.e. clusters)

In terms of data obtained from the polarisation detectors (PMD), he can extract (in combination with filtering for time or geographical area)

- integrated PMD values (32 Hz, synchronised with science detector shortest integration time)
- fractional polarisation values.

Finally, he may decide to copy any further level 1b annotation data set (ADS) into his level 1c product, he may want to use later on for his data analysis.

#### Notes:

- From an extraction point of view, the smallest extractable unit of measurement data is data of one cluster, which was obtained during execution of one specific instrument state, which matches one of the extraction criteria.
- In the remainder of this document, the options above will be referred to as extraction options as they generally select/reduce the amount of 1b data, being transferred to 1c.

Now, on top of that the user can specify how the data, obtained from the 8 science detectors, shall be calibrated. He can choose between

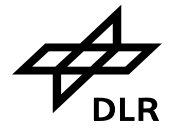

- No calibration
- Memory effect
- Leakage current
- PPG
- Etalon
- Spectral calibration
- Polarisation
- Radiance
- PMD sun normalisation
- Monitoring factors (m-factors)
- All calibrations

Finally one could say: Any combination of extraction and calibration options is allowed, which means that the user has an enormous freedom to "design" his specific level 1c product. On the other hand not each of the possible combination would be meaningful. E.g. a polarisation correction can only be applied, if spectral calibration was switched on as well.

The general structure of the product is depicted by Figure 2-1. As any other ENVISAT data product, it will contain a main product header (MPH), which is just copied over with slight modifications from the level 1b input product and a specific product header (SPH). The remaining data sets – so called annotation and measurement data sets (ADS and MDS, respectively) – all depend on the user's specifications.

The instrument's operational concept (states, being executed in a timeline) is as much as possible reflected by the 1c data structure. This means that most of the data set records (except some of those calibration relevant copies of 1b data sets) contain data, which belong to one state, as it was executed along the orbit.

In more detail, the first column of the three general ADS depicted by Figure 2-1, consists basically of copies of the level 1b product ADS, but only containing those records (1 record per state) of the extracted states (for details see Annex B). In general they are automatically generated, i.e. they don't have to be specified by the user (see also option –ds section). The "States of the product" ADS is of special importance because it contains mandatory information of state details, like e.g. the cluster definition, the exact duration, integration times etc. The meaning of bits and bytes of this data set can be found in annex B of this document.

The second column of Figure 2-1 contains a so called "User Option" GADS. In this automatically generated data set, all selection criteria, the user has applied to the original level 1b product, are summarised in order to trace his work easily and to distinguish between e.g. 1c products, he has derived from the same 1b input. The details of this data set can be found in annex C of this document.

This is followed by the calibration GADS, which are pure copies of the level 1b product. The user might decide himself which of the individual calibration GADS of the 1b product he wants to copy into 1c (see recommendations further down the document). Annex B shows the details of each of the data sets, whereas their selection is described in section "-ds option".

Finally, there will be in total 10 measurement data sets possible. Four measurement data sets (MDS) are reserved for nadir, limb, and occultation or monitoring cluster, i.e. science channel data.

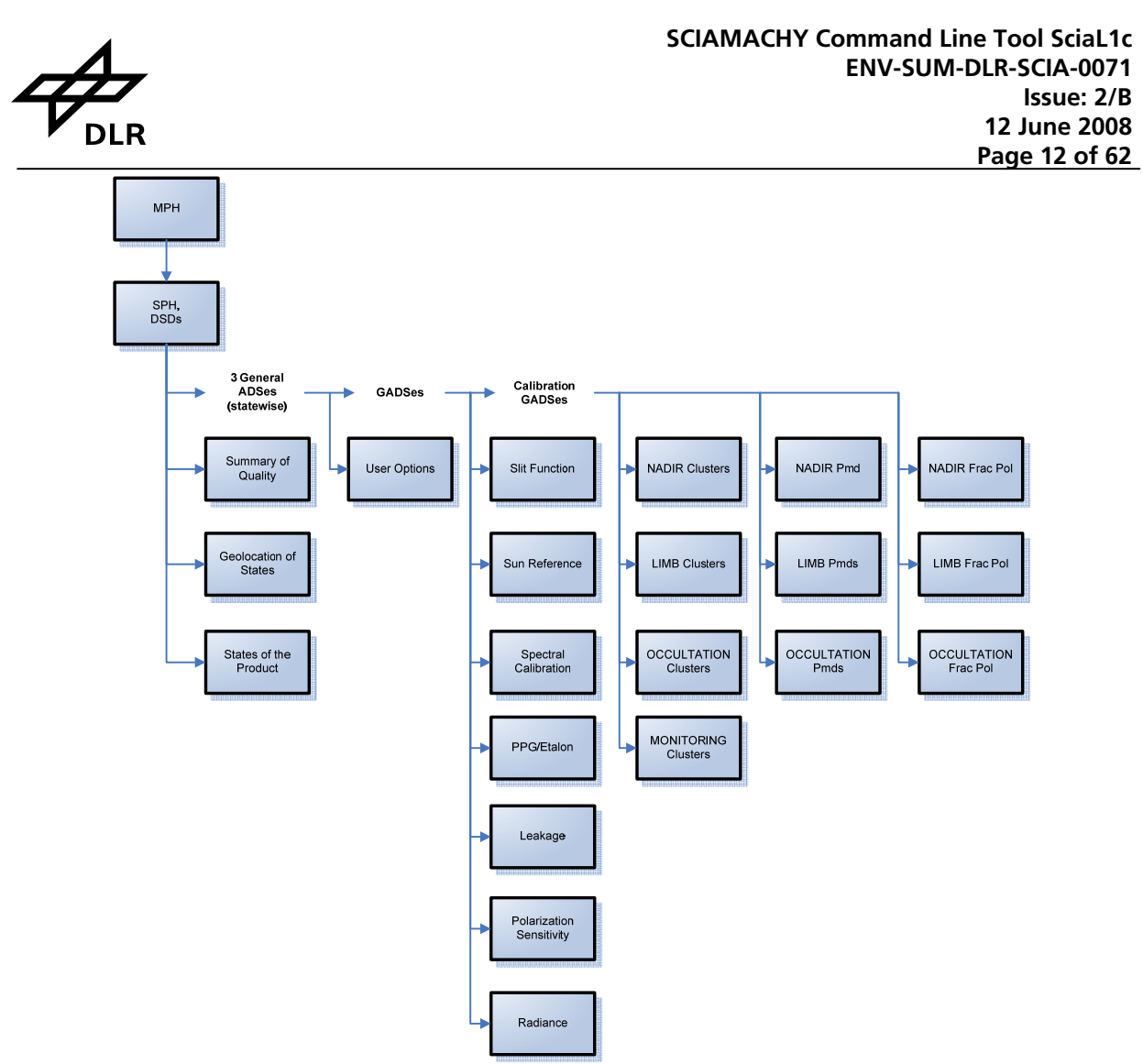

**Figure 2-1 The general product structure.** 

Another three sets will contain so called integrated PMD data, again separated by nadir, limb or occultation. Finally, it is also possible to have fractional polarisation values for nadir, limb and occultation. In case of monitoring measurements, no PMD can be extracted. (The level 1b monitoring data sets do not contain integrated or fractional polarisation information. Therefore no monitoring related MDS can be foreseen here.)

Finally, the EnviView tool can directly be used to achieve a first may be basic visualisation of the results. Also, the "hdf" conversion capability of EnviView – which is another command line tool – may be used in order to prepare further processing of the 1c data.

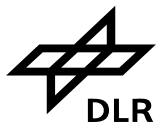

 $\overline{a}$ 

## **3 Level 1c product data sets**

In this section some more details of the level 1c product data sets will be given. To improve the readability of this document, the full details of each data set, which may appear in the level 1c product, are attached in three different annexes.

- 1. Annex A: Common data structures
- 2. Annex B: Data sets, copied from the level 1b input product
- 3. Annex C: Data sets, unique for the level 1c product

The following sections will mainly focus on the general concepts and ideas of each of the data sets.

## **3.1 The user options GADS**

The user options GADS is basically meant to be a conclusive summary of all extraction and calibration options, the user has applied to the input level 1b product. Therefore the first field directly gives reference to the input level 1b product.

Generally, the various extraction and calibration options are interpreted as flags. They are set to 0, in case the option was disabled, and -1, if it was used. An exception to this rule is the value of the "radiance calibration flag" which may have values ranging from -8 to 7, depending on whether PMD sun normalisation was performed, m-factors were applied and user decided to overwrite behaviour of do\_use\_limb\_dark in INSTRUMENT\_PARAMS GADS.

In case the geo-location filter was used, start and stop latitude and longitude coordinates will be given explicitly in the GADS in the subsequent fields. Similar it is done for the time filter. Whenever it was used, the selected start and stop times are given in UTC.

The meanings of all other flags are easily derived from their names. Details can be found in Annex C.

## **3.2 Data sets for science channel data**

As mentioned before, there can be one MDS for each of the main scientific measurement types which are nadir, limb and occultation. Also, a monitoring MDS may be created.

All MDS are organised in the same way, which should make reading it by other s/w straight forward. Generally, one single record of these MDS will contain data of one cluster which was obtained from execution of one state. The individual cluster readouts (or observations) are arranged in chronological order. They are followed by the geo-location information for the specific observation, which is a structure on its own (for details of this structures see annex A). Besides ground pixel co-ordinates this structure also hosts solar zenith and azimuth angles and more. The number of (cluster) observations and geo-locations in one record is identical, i.e. for each cluster observation there is exactly one corresponding geo-location attached.<sup>1</sup>

<sup>1</sup> This is a major advantage compared to the level 1b product. There we get geo-location information only on the time grid of the shortest integration time in a state. This is not necessarily the same as the cluster of interest.

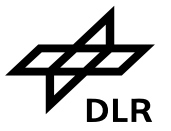

The user is kindly reminded of a general problem with SCIAMACHY level 1 data. Due to the different durations of states, the different cluster lengths and their different integration times, each level 1b and 1c measurement data record is of variable length. For the level 1c product, it was decided to make the record size at least easily computable from just a handful of parameters, which are common to all measurements.

Therefore the user may find each MDS (see Annex C) grouped in four blocks.

#### Block 1:

Fields 1 to 10: They are identical for all MDS, i.e. they are independent of the type of measurement, the cluster number, etc. They may be even called a fixed record header. They contain information to identify the record and the measurement data it contains, which are in particular field no. 8 (the number of observations) and field no. 9 (the number of pixels in the cluster).

#### Block  $2^{\circ}$

Fields 11 to 13: The second block is composed of fields 11 (pixel ID), 12 (wavelength for pixel) and 13 (wavelength calibration error of pixel). Each field has the size of the cluster, i.e. it can be taken from field no. 9. The pixel/wavelength axis is only written once to each record, as it is common for all cluster readouts, which will follow.

#### Block 3:

Field 14 to 15: These two fields contain the actual measurement information, i.e. the individual cluster readouts. Their size corresponds to the product of the number of pixels (field no. 9) and the number of observations (field no. 8).

#### Block 4:

Field no. 16: This field just contains the geo-location information of each of the cluster readouts. Its repetition factor is given by the number of observations (i.e. field no. 9). The details of this structure, which is overtaken from the level 1b product, contains a huge amount of geophysical parameters like the corner coordinates of this specific measurement, the solar zenith and line of sight angles etc. The details are attached to this document (see annex A).

Important note: The size of one of the geo-location structures is different for nadir, limb/occultation and monitoring measurements (see Annex A).

## **3.3 Data sets for integrated polarisation values**

Integrated PMD data are, in difference to raw PMD data, synchronised with the science detectors. For that purpose they are linked to the shortest possible integration time in a science channel, which is 0.03125 seconds, which corresponds to 32 Hz. These integrated values are used e.g. in the virtual sum algorithm to determine the atmospheric degree of polarisation. Extraction of these values may therefore allow investigating the quality of the polarisation correction, especially when comparing it to fractional polarisation values. Another application of integrated PMD data could be – if normalised to the PMD values of the sun mean reference GADS – some broadband albedo plots.

Note that integrated PMD data sets can be created for only Nadir, Limb or Occultation measurements. In case of monitoring measurements, they are not even in the 1b product and therefore no corresponding monitoring data set can be created.

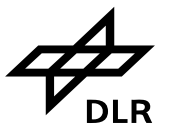

Similar as for the science data, the integrated PMD data set structure can also comprise fixed and variable blocks (the detailed structure is given by Annex C). Again, there will be one record per state, which was executed in orbit.

#### Block 1:

Fields 1 to 9: They are identical for all integrated PMD MDS and contain information to identify the record and the measurement data it contains, which are in particular field no. 8 (the total number of PMD data) and field no. 9 (the number of geo-locations).

#### Block 2:

Field 10: PMD data is basically written to field no. 10 of the corresponding record structure (see Annex C). The total no. of integrated PMD values (field no. 8), divided by 7 (the number of PMD channels) basically gives the number of individual observations. This means that all 7 PMDs (ordered from 1 to 7) are repeated that many times.

#### Block 3:

Field 11: In difference to the cluster MDS, the geo-location attached to these data sets, is not broken down to the 32 Hz of the integrated PMD data, but repeated with the shortest integration time in the state. Otherwise, the "geo-location overhead" would have been too large. Thanks to the fact that the PMD data is continuously in time, little has to be done on the user's side to find the geo-location values for each individual PMD readout value. The number of geo-locations is specified by field no. 9.

## **3.4 Data sets for fractional polarisation values**

Fractional polarisation values are the atmospheric Stokes parameters itself, which are determined by level 0 to 1b processing for each individual integration time of a state. Values themselves are hidden in the level 1b defined "POLV" structure (see Annex A), which are written into the corresponding MDS records.

All fractional polarisation values, belonging to one integration time, are put in chronological order, starting with the longest integration time in the state.

Similar as for the science data, the fractional polarisation data set structure can also comprise fixed and variable blocks (the detailed structure is given by Annex C). Again, there will be one record per state, which was executed in orbit.

#### Block 1:

Fields 1 to 12: They are identical for all integrated PMD MDS and contain information to identify the record and the measurement data it contains, which are in particular field no. 8 (the number of geo-location data), field no. 9 (the total number of fractional polarisation values) as well as field no. 12 (the repetition factors for the individual integration time).

#### Block 2:

Field 13: Fractional polarisation values are basically written to field no. 13 of the corresponding record structure (see Annex C). The "PolV" structure, containing Stokes vector information for about 12 points (see Annex A), is chronological written first for the longest integration time in the state (which has the lowest repetition factor, field 12), followed by the next shorter one.

Block 3:

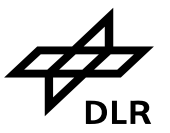

Field 14: Geo-location is exactly handled as for integrated PMD records. The number of geolocations is specified by field no. 8 and corresponds to the shortest integration time in a state. The number of geo-location points therefore automatically matches the number of fractional polarisation values, calculated for the highest repetition factor, which means that for each of these fractional polarisation values there is exactly one geo-location structure. Consequently the user is forced to combine an appropriate number of geo-locations whenever he wants to look at data, which belong to longer integration times, i.e. lower repetition factors.

## **3.5 Data sets copied over from the level 1b input product**

Although principally any level 1b data set could be copied one to one into the level 1c product structure (see section about the "-ds option"), this chapter will only refer to those data sets, which contain necessary annotation information or calibration parameters, which the user might want to extract for additional reference. It should help the user to decide what he needs.

PLEASE LOOK OUT FOR MANDATORY FILES!

As for the previously introduced data sets, the details are given now in appendix B.

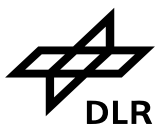

### **Table 3-3-1 The level 1b calibration GADS. Details are referred to Appendix B.**

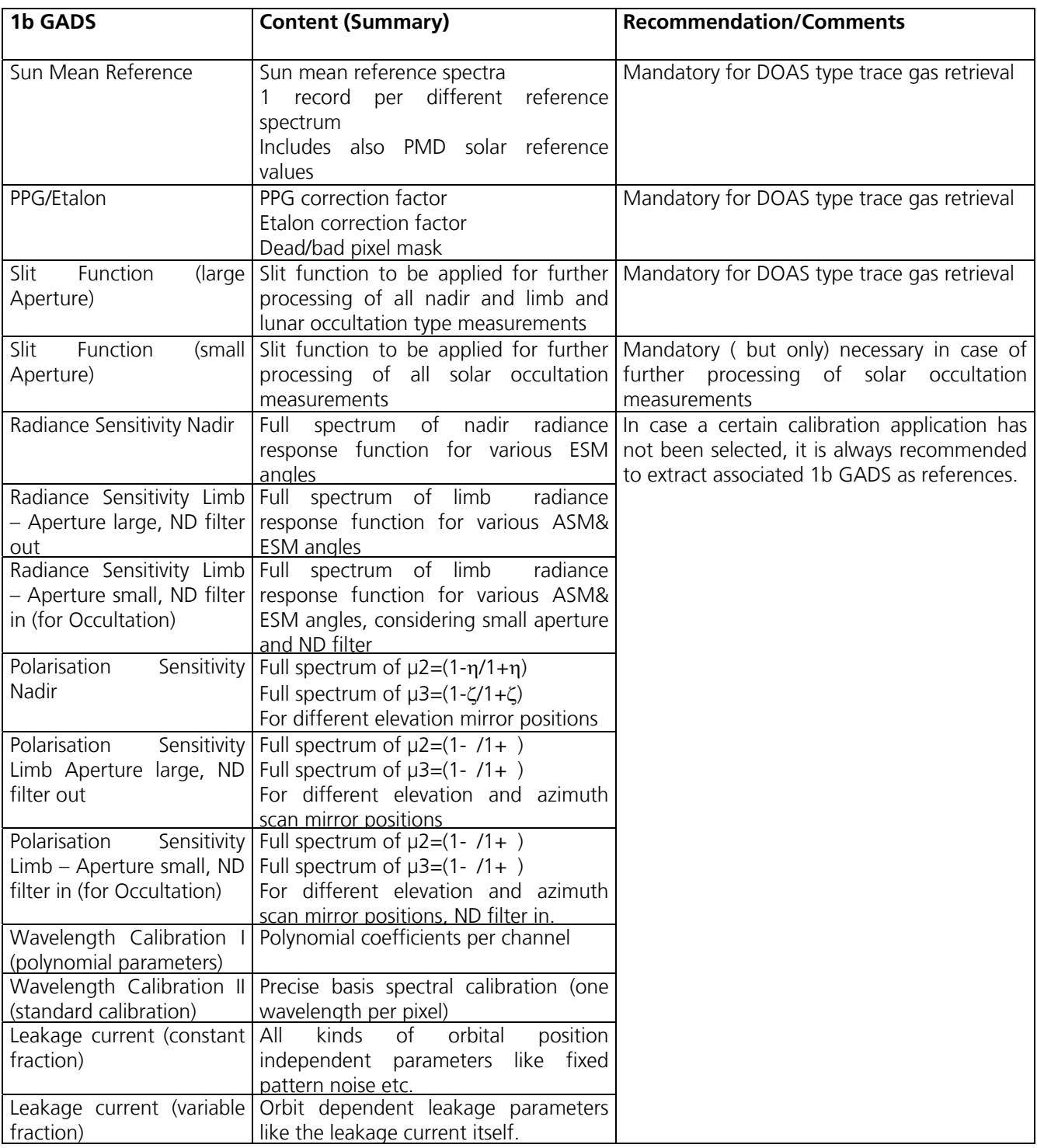

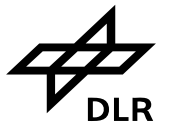

## **4 General tool handling**

Whenever the user wants to extract/calibrate level 1b data, the command line version "SciaL1c" needs to be called with options, the user wants to apply on the input level 1b product.

In general, the command line would look like:

```
scial1c –option_1 [option_1_argument] –option_2 [option_2_argument] 
… -option_n [option_n_argument] 
/full/or/relative/path/to/level_1b_file
```
Options need to be separated by just a blank character from each other. If the input file is not in the same directory as the SciaL1C software, you have to specify the file including its path. The tool will then produce a level 1c file in the current directory, having the filename:

level\_1b\_file.child

This means that the user has to type in the full product name – a very long name – only once. Additionally, the level 1c filename still allows identifying the product, as it contains start/stop sensing times, orbiting numbers etc. of the 1b input file.

Generally, the user is allowed to produce more than one level 1c file, based on the same level 1b input. E.g. he wants to investigate the input of a specific calibration parameter onto the calibrated signal. Whenever this happens, the tool overwrites previous child files automatically. To prevent this, you may use –out option to specify output directory or incorporate the tool into a batch script which handles moving/renaming child files itself.

Whenever the user then later wants to trace back the differences between the two 1c file versions, he can still look up the CAL\_OPTIONS GADS, which contains a summary of all the flags he has set to derive the product. Alternatively, he can store the command line itself (see option "-b") or analyse scial1c-main.log file that SciaL1c produced.

## **4.1 Option "-help" – Getting Help**

Whenever questions related to syntax or options in general come up, there is some basic help on command line level.

- 1. "scial1c" being run without parameters, the tool displays list of available for use options. E.g. short help.
- 2. "scial1c –help" or "scial1c –help | less" on Linux/UNIX will give a general summary of all and everything. E.g. long help.
- 3. "scial1c –help optionname" will give detailed information of the requested option, only. For example: "scial1c –help ds" will print help for a "ds" option.

Of course, this can only be very brief help about handling the tool in general. Questions about e.g. data set records and their structures have to be referred to other documents or the help options of the EnviView tool itself.

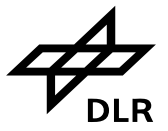

## **4.2 Option "-out" – Specifying the Output Directory**

If the result must be written into a different directory than the input was, the –out option has to be used to specify the output path.

scial1c –option\_1 [option\_1\_argument] … -option\_n [option\_n\_argument] –out /l1vel/1c/output/path /full/or/relative/path/to/level\_1b\_file

## **4.3 Option "-b" or "-batch" – Running in Batch Mode**

The SciaL1C command line tool is also able to run in batch mode. This shall be possible, if the batch file option ("-b" or "-batch") is used. The batch file, which can be edited by any ASCII editor, may look like:

# This is a comment # This was an empty line, or line with spaces and/or tabs –option\_1 [arg\_1] … -option\_n [arg\_n] INPUTFILENAME1 –option\_1 [arg\_1] … -option\_n [arg\_n] INPUTFILENAME2 –option\_1 [arg\_1] … -option\_n [arg\_n] INPUTFILENAME3 –option\_1 [arg\_1] … -option\_n [arg\_n] INPUTFILENAME4

In this case, 4 different input files would be processed in a certain way, specified by the options. As said above, the input files need not to be different.

Example:

```
# Full calibration and save to the current dir 
-cal all –state 2 ./l1bfile 
# Exclude some calibrations and save to other dir 
-cal 0,1,2,3,4,5,6 –state 2 –out /pub/sarah-millas/ l1bfile 
# Process monitoring states for John 
-type monitoring –out /pub/john-edwards/ l1bfile
```
The command line then simplifies to

scial1c –b batch.txt

The advantages of this batch operation are obvious. Many products can be treated in one go. Also, once the user has found his favourite extraction/application options, only the input filenames have to be changed.

## **4.4 Option "-starttime" & "-stoptime" – Filtering by Time**

To specify a time window for level 1b data to be selected (and may be calibrated) a start and stoptime has to be entered. The following syntax is applicable:

-starttime "DD-MMM-JJJJ HH:MM:SS.S[SSSSS]" -stoptime "DD-MMM-JJJJ HH:MM:SS.S[SSSSS]"

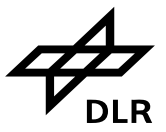

Example:

scial1c –cal all –starttime "02-AUG-2007 12:57:45.4" INPUTFILENAME

The selected times can be found back in the CAL\_OPTIONS GADS of the 1c product. Make sure that selected times are covered by the product (look up the 1b product first with EnviView) or use –list option.

When using only this filter, basically all kinds of measurement data could be extracted. If it is combined with selecting specific clusters, nadir and limb clusters would have to be specified separately. This is due to the different cluster definitions for nadir and limb measurements. See also Annex D respectively the command-line examples in chapter 5 .

*It is also important to note that date and time must be included into quotes or space must be escaped so they are treated as one argument.* 

## **4.5 Option "-topleft" & "-bottomright" – Filtering by Geo-Location**

To specify level 1b data of geographical area of interest, the "topleft" and "bottomright" latitude and longitude coordinates have to be entered in degrees.

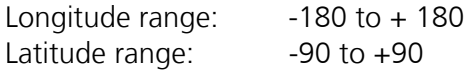

The applicable syntax, the two coordinates each separated by blanks, would be:

-topleft "Latitude Longitude" -bottomright "Latitude Longitude"

Example:

```
scial1c –topleft "-10 20" –bottomright "50 67" INPUTFILENAME
```
Practical advice:

- 1. Make sure that selected latitude and longitude values are covered by the product (look up the 1b product first with EnviView) or use –list option.
- 2. When using only this filter, basically all kinds of measurement data could be extracted. If it is combined with selecting specific clusters, nadir and limb clusters would have to be specified separately. This is due to the different cluster definitions for nadir and limb measurements. See also Annex D respectively the command line example section.
- 3. If the right boundaries are chosen, it is possible to extract a matching pair of nadir and limb measurement. As a decision support, the simple-map view function of EnviView, when loading the level 1b input product, shall be used to visualise (on a lat/long map) the state's corner coordinates.

*It is also important to note that geo-location coordinates must be included into quotes or space must be escaped so they are treated as one argument.* 

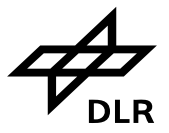

## **4.6 Option "-type" – Working on Specific 1b Data Type Only**

The option "-type" can be used to specify which type of level 1b data shall be considered for level 1b to 1c processing. One may choose between the items

- Nadir
- Limb
- Occultation
- Monitoring
- All

The syntax to use is:

-type item1,item2

Items must be separated by commas.

Default: Without applying this option, the default is –type nadir, which means that in this case only level 1b nadir data will be processed. This default will be overruled whenever option "–cat" is explicitly mentioned as well as the time or geo-location filtering is applied. In this case the default is "–type all".

Practical advice:

- 1. Selecting e.g. –type limb without any other options will process all data of the level 1b limb MDS. In other words, this would exclude all nadir type measurements.
- 2. In case, -type nadir was set, there are a couple of different nadir type measurements like nadir large and small swath width but also nadir pointing measurements. If one is interested in only e.g. the pointing states, one would have to combine it with the category option (see below).
- 3. The option can be combined with time and geo-location options, introduced earlier.
- 4. "–type all" processes all level 1b MDS data (nadir, limb, occultation and monitoring). Without any further filter to reduce the amount of data, this is quite a long way to go.

It is also very convenient to combine this option with a specific cluster in order to narrow the spectral bandwidth.

## **4.7 Option "-cat" – Working on Data of a Specific Measurement Category**

The "-cat" option is basically a more sensible filter than the "-type".

| Code #                 | <b>Measurement Category</b>                                 | <b>Function</b>                    |
|------------------------|-------------------------------------------------------------|------------------------------------|
|                        | Nadir                                                       | Scientific Measurement             |
|                        | Limb                                                        | Scientific Measurement             |
|                        | Nadir_pointing                                              | Scientific Measurement             |
| $\boldsymbol{\Lambda}$ | Solar Occultation, Scanning and Pointing at<br>end of state | Scientific Measurement/Calibration |
|                        | Solar Occultation, Pointing                                 | Scientific Measurement/Calibration |
| 6                      | Moon Occultation, Pointing                                  | Scientific Measurement/Calibration |
|                        | Moon Scanning                                               | Scientific Measurement/Calibration |

**Table 4-1 Coding of Measurement Categories** 

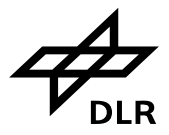

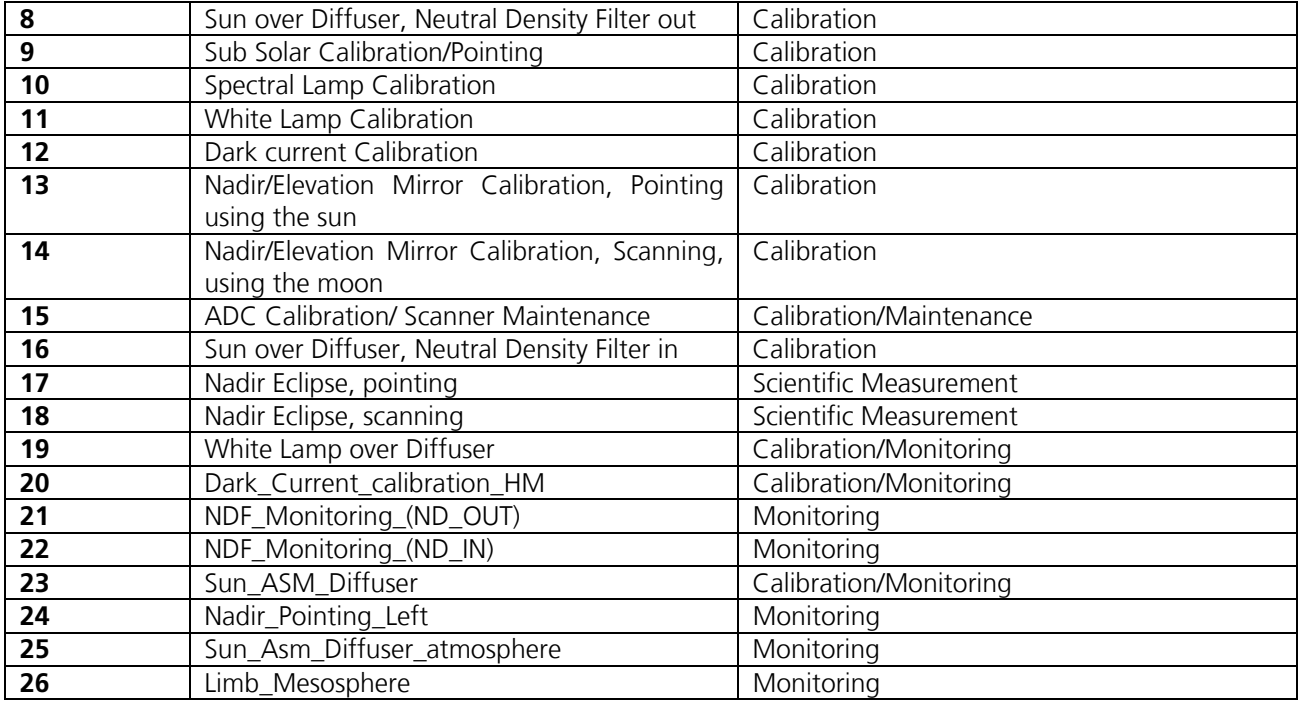

Each category basically comprises a group of states or even a single state. They are coded with numbers from 1 to 26.

The syntax to be used is:

-cat cat\_1[,cat\_2[,…]]

More than one category can be selected at once. Each category number, as specified by the table above, needs to be separated by comma.

Data will then be written into the corresponding 1c measurement data sets.

Practical advice:

- 1. Selecting "-cat 5,6,7" would look for only solar, lunar occultation respectively moon scanning data.
- 2. Data would automatically be written to the level 1c monitoring data set as the –type default nadir is overruled (see previous option).
- 3. The "-cat" option can of course also be combined with time or geographical filtering, but the probability of finding a granule (i.e. state) which fulfils this request, might not be too high. Therefore it is not recommended.
- 4. Selecting one or more clusters (see below) is always convenient.

## **4.8 Option "-clus", "-nadirclus", …, "-noclus" – Extracting Spectral Cluster**

The cluster option is the most powerful tool to get data sets which just contain the spectral information of interest instead of always getting the full SCIAMACHY bandwidth. Although it might be desirable to specify the wavelength interval in nm units directly, this is not the way SciaL1c can support it.

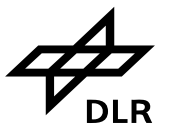

The operational concept took advantage of the fact that within each science detector groups of pixels, all having the same exposure time, may be combined to so-called clusters. Each cluster can then be co-added on-board so that this group of pixels gets effectively a different integration time. The latter of course is equivalent to the ground pixel size. The smaller the integration time will be, the smaller the ground pixel, i.e. the higher the spatial resolution.

This clustering concept was introduced for 2 reasons. On the one side, the SCIAMACHY data rate could be regulated; on the other side spectral intervals with high scientific interest could get optimised w.r.t. their spatial resolution.

Now what SciaL1c supports is the selection of individual clusters, which can be addressed via an identifier in the range from 1 to 64. For details please look at annex D, where the definitions in terms of identifiers, pixel and wavelength range is laid out.

The syntax to be used is either

1. -clus 1,2,3,…,64 2. -nadirclus 1,2,3,…,64 3. -limbclus 1,2,3,…,64 4. -occclus 1,2,3,…,64 5. -monclus 1,2,3,…,64 6. -noclus

Practical advice:

Due to the fact that the cluster definition, i.e. the allocation of pixels to cluster identifiers is different at least for nadir or limb measurements, careful usage of the above mentioned options is recommended.

- 1. The default of the cluster options is of course to select all clusters. I.e. that would be the result if no cluster is specifically selected.
- 2. Whenever it is clear that only data of one type is selected (which is having the same cluster definition for all states involved) it is sufficient to use "-clus"
- 3. Whenever time or geo-location filters are planned to be used in parallel, the selected data may be of different type and therefore using different cluster definitions. In these cases it is recommended to specify something like: -starttime utc\_start –stoptime utc stop –nadircluster 5,6 –limbcluster 3. This means that whenever nadir data is found in the 1b product, only cluster 5 and 6 will be selected, but for limb data, cluster 3 will be taken only.
- 4. Cluster definitions (as given by annex D) are written to be in agreement with test data. The definition (i.e. which cluster with identifier ID covers which wavelength range) has changed already and will change in future, probably. According support tables will be updated then in order to allow decision which cluster to select.
- 5. Finally there is also the option –noclus, which basically avoids creating cluster data related MDS at all. This may be practical for a user, who just wants to extract integrated PMD data or fractional polarisation values.

## **4.9 Option "-ds" – Copying Level 1b Data Sets**

This option is foreseen to select level 1b data sets, which should appear in the level 1c data. You may consider this option as a simple filter. The following datasets exist:

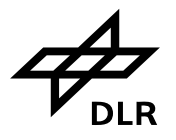

#### **SCIAMACHY Command Line Tool SciaL1c ENV-SUM-DLR-SCIA-0071 Issue: 2/B 12 June 2008 Page 24 of 62**

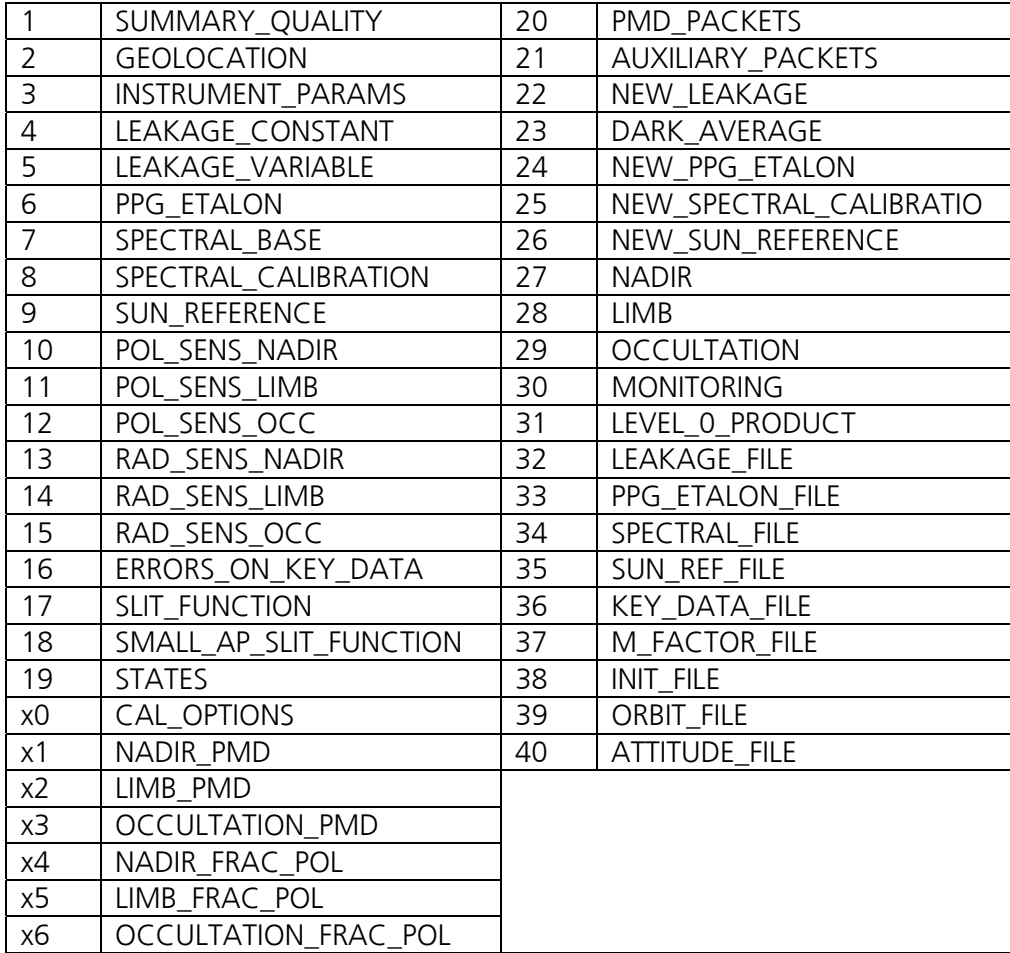

The following dataset grouping acronyms exist:

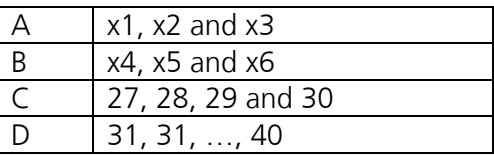

If a user does not specify a "-ds" option, the following level 1b data sets will appear in the 1c product: 1, 2, 6, 9, 17, 19, 1, x2, x3, x4, x5, x6, 27, 28, 29, 30, 31, 32, 33, 34, 35, 36, 37, 38, 39 and 40. This is equal to specifying "-ds 1,2,6,9,17,19,x0,A,B,C,D" in the command-line.

This default setting is defined for a level 1c user, who is preparing for his level 2 processing. Therefore those annotation data sets, which are mandatory for that purpose (see above) will extracted by default. It presumes that he does not need other calibration relevant GADS.

Whenever default behaviour should be modified, the "-ds" option must be explicitly given in the commandline. The syntax for the command is:

-ds set1[,set2[,…]]

Alternatively, help on this command line option can be ordered via

scial1c –help ds | less

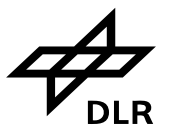

Practical advice:

- 1. Whenever the -ds option is activated, the default (see above) will no longer be extracted automatically. This means that each data set, which shall go into the level 1c product, needs explicit mentioning.
- 2. The option may be most interesting for a level 1 user who is investigating the quality of the various calibration/correction parameters (or their impact on level 2 retrieval).

## **4.10 Option "-pmd" – Extracting Integrated PMD Data**

Whenever integrated PMD values (see previous section) shall be in the 1c product, the user has to actively order them. I.e. by default, he won't get this data.

The command syntax is as simple as

-pmd

Practical advice:

- 1. In case of monitoring states, no integrated PMD data are available. Be aware of this when setting the extraction options.
- 2. The integrated pmd values are probably of biggest use if the sun mean reference GADS is extracted in parallel. If –ds is used, make sure to extract that GADS.

## **4.11 Option "-fracpol" – Extracting Fractional Polarisation Values**

Whenever fractional polarisation values (see previous section) shall be in the 1c product, the user has to actively order them. I.e. by default, he won't get this data.

The command syntax is as simple as

-fracpol

Practical advice:

1. In case of monitoring states, no integrated PMD data are available. Be aware of this when setting the extraction options.

## **4.12 Option "-cal" and "-allcal" – Calibrating the Data**

In this section the different corrections and calibration, which can be applied to SCIAMACHY science detector data, will be described. Principally one can choose to apply:

- 0 Memory effect
- 1 Leakage current
- 2 pixel to pixel gain (ppg)
- 3 Etalon
- 4 Straylight
- 5 Spectral calibration
- 6 Polarisation
- 7 Radiance
- 8 PMD sun normalisation

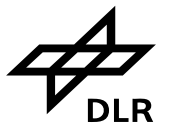

all – Apply all calibrations

The syntax to be used is

```
-cal option1[,option2[,…]] 
-cal all 
-allcal
```
The idea is to let the user decide about which calibrations/corrections he might want to apply. Especially in the beginning this will be a very helpful thing because we first have to find out about the "quality" of the corrections to be applied. Therefore one might want to compare the same 1b input under different configurations of the calibration options, to learn about the absolute value of correction first and secondly to see the influence on a level 2 product, which is based on differently calibrated level 1c data (see examples section).

Practical advice

- 1. For the moment the default of the calibration options is set to no calibration, which might change in the future. Therefore one should not forget to specify the calibrations one wants to apply.
- 2. Calibrations 0 to 4 are all wavelength independent, while calibrations 6 and 7 are dependent on wavelength. This means they cannot be applied without a wavelength calibration being applied before.
- 3. Monitoring states cannot be calibrated for polarisation (because the 1b processor does not calculate fractional polarisation values for monitoring states). Therefore SciaL1c automatically skips polarisation correction for monitoring states and logs this into a log file.
- 4. Radiance calibration for monitoring measurements is not supported.
- 5. Whenever a specific calibration/correction was not switched on, it is recommended to extract at least the calibration parameter related GADS values for further reference, if it is not contained in the "-ds" option anyway. Consider practical advice of this option as well.

*Pelase note that option 8 now represents PMD sun normalisation. If you want all calibrations applied, use "-cal all" or "-allcal". This behaviour is different in previous versions!* 

## **4.13 Option "-darkflag" – Dark correction**

By default the tool uses Limb measurements for the dark correction of Limb data. However, scientists might prefer to use the information from the leakage GADS for this purpose. To allow switching between Limb measurements and the dark corrections in the leakage GADS, this option was implemented.

The command syntax is as simple as

-darkflag <LIMB|GADS>

## **4.14 Option "-mfactorfile" and "-mfactordir" – Application of Monitoring Factors**

To address optical degradation caused by radiation or accumulating contaminants on the surface of the optical elements, the measurements need to be corrected by applying monitoring

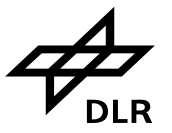

factors (m-factors). Users are allowed to choose, whether they want to apply a specific m-factor file (-mfactorfile) or they want to let the tool choose the most appropriate automatically ( mfactordir) by specifying a directory where m-factor files are located.

If the tool is asked to pick the m-factor file automatically, it applies the following algorithm:

- 1. M-factor file validity dates must cover start and stop times of Level 1b file. If there are several files satisfying this criterion, the program goes to the next step.
- 2. From the m-factors files satisfying the previous condition, the m-factor file(s) are chosen where the validity start is closest to the product sensing start If there are several files satisfying this criterion, the program goes to the next step.
- 3. From the m-factor files satisfying all previous conditions, those are chosen, which have the latest processing time. If there are several files satisfying this criterion, the program goes to the next step.
- 4. From the m-factor files satisfying all previous conditions, those files are chosen, which cover smaller time intervals. If there are several files satisfying this criterion, the program goes to the next step.
- 5. If there is still more than one file satisfying all the conditions above, the first available file in the array is chosen. With the same set of files, the result will be the same. It should be noted however, that the array itself is well permutated.

The command syntax is as simple as

```
-mfactorfile MFACTORFILENAME 
-mfactordir MFACTORDIRECTORY
```
It is important to note that:

- When a user specifies m-factor filename, the data of the chosen m-factor file are applied without any further check if the m-factors are suitable for the correction.
- When m-factors are applied, etalon correction must be switched off. When a user uses "–cal all", the tool SciaL1c disables the etalon correction automatically. When a user specifies calibrations by numbers and includes both, the m-factor correction and the etalon correction, e.g. -cal 0,1,2,3,4,5,6,7,8, The tool SciaL1c will terminate with an error.
- M-factor correction of the spectra is performed during radiometric calibration, therefore appropriate calibration must be selected for the correction to take place.

## **4.15 Option "-list" – Display a List of States in Level 1b File**

Option –list allows users to see, which states exist or will be processed should a user start SciaL1c processing.

- If no other command-line options are present, -list displays ALL states that exist in the level 1b product.
- In combination with other command-line options, -list shows states as if SciaL1c has been run.

The command syntax is as simple as

-list

Below you will find different examples of SciaL1c –list output, where you can observe how program output changes:

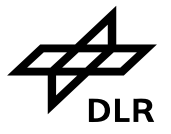

\$ **./bin/scial1c -list l1bfile** SCIAL1C, Version 6+, \$Revision: 2.1 \$, Compiled on: 2008-06-19 15:41:01 Opening Level 1b file: l1bfile Reading product headers (MPH, SPH and DSDs). Reading STATES ADS. Number of states in the product is 5. index 1 id 4 cat 1 dur 1040 oph 0.566 date 23-AUG-2002 10:35:48.541797 index 2 id 6 cat 1 dur 1040 oph 0.653 date 23-AUG-2002 10:44:33.256612 index 4 id 7 cat 1 dur 1040 oph 0.74 date 23-AUG-2002 10:53:17.975332 index 3 id 32 cat 2 dur 944 oph 0.663 date 23-AUG-2002 10:45:41.815202 index 5 id 31 cat 2 dur 944 oph 0.859 date 23-AUG-2002 11:05:22.436230 \$ **./bin/scial1c -list -cal all l1bfile** SCIAL1C, Version 6+, \$Revision: 2.1 \$, Compiled on: 2008-06-19 15:41:01 Opening Level 1b file: l1bfile Reading product headers (MPH, SPH and DSDs). Reading STATES ADS. Number of states in the product is 5. index 1 id 4 cat 1 dur 1040 oph 0.566 date 23-AUG-2002 10:35:48.541797 index 2 id 6 cat 1 dur 1040 oph 0.653 date 23-AUG-2002 10:44:33.256612 index 4 id 7 cat 1 dur 1040 oph 0.74 date 23-AUG-2002 10:53:17.975332 \$ **./bin/scial1c -list -type limb l1bfile** SCIAL1C, Version 6+, \$Revision: 2.1 \$, Compiled on: 2008-06-19 15:44:30 Opening Level 1b file: l1bfile Reading product headers (MPH, SPH and DSDs). Reading STATES ADS. Number of states in the product is 5. index 3 id 32 cat 2 dur 944 oph 0.663 date 23-AUG-2002 10:45:41.815202 index 5 id 31 cat 2 dur 944 oph 0.859 date 23-AUG-2002 11:05:22.436230 \$ **./bin/scial1c -list -list l1bfile** SCIAL1C, Version 6+, \$Revision: 2.1 \$, Compiled on: 2008-06-19 15:44:30 Opening Level 1b file: l1bfile Reading product headers (MPH, SPH and DSDs). Reading STATES ADS. Number of states in the product is 5. index 1 id 4 cat 1 dur 1040 oph 0.566 date 23-AUG-2002 10:35:48.541797 index 2 id 6 cat 1 dur 1040 oph 0.653 date 23-AUG-2002 10:44:33.256612 index 4 id 7 cat 1 dur 1040 oph 0.74 date 23-AUG-2002 10:53:17.975332

## **4.16 Option "-state" – Single State Processing**

This option allows users to select only one state for processing. To get a list of available states in level 1b file, use –list option.

The command syntax is as simple as

-state STATENUMBER

## **4.17 Option "-clearlog" – Clear SciaL1c Log**

This option tells a program to clear SciaL1c log file (which is scial1c-main.log) before starting processing.

The command syntax is as simple as

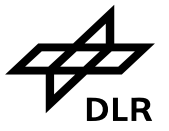

-clearlog

## **4.18 Option "-ascii" – Dump Level 1c into ASCII File**

This option tells SciaL1c to dump each processed level 1c state into an ASCII file. This is a highly experimental option and no guarantee and warranty are provided. One of the advantages of this option is that it calculates correct per-cluster geo-location and prints all data in ASCII format, which is ready for visual analysis.

The command syntax is

-ascii FILENAME\_PREFIX

## **4.19 Option "-ascii-smr" – Dump SMR Vector into ASCII File**

This option tells SciaL1c to write Sun Mean Reference spectrum with id D0 after m-factor calibration into a text file. It is useful, when you want to compare correct application of mfactors to SMR spectrum or just want to see the data in text.

The command syntax is as simple as

-ascii-smr FILENAME

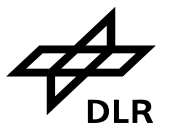

## **5 Command line examples**

In this chapter some typical command-line examples will be discussed. They may be used as a starting point for user's own configurations of the SciaL1c command line tool.

## **5.1 Extracting and calibrating level 1b data for further level 2 processing**

A user who wants to perform trace gas retrieval requires geo-located spectral radiance, resulting from nadir, limb or occultation measurements. He may want to do his analysis over the full orbit, considering all measurements of one category, e.g. all nadir states. As he wants to do retrieval for a specific trace gas, he only needs limited spectral information, i.e. he will probably specify only one or a few spectral clusters.

For his purpose he needs (not necessarily) fully calibrated data. This means that he has to apply all calibrations or only a part of it. The Sun Mean Reference GADS, the PPG/Etalon GADS, containing the dead and bad pixel mask, and finally the slit-function GADS will be automatically in his product, unless he does use "-ds" option.

Integrated PMD data as well as fractional polarisation values are not necessarily needed for his retrieval and might therefore not be considered for extraction.

The command line (excluding product name and path) would look like

./scial1c -type nadir –nadircluster 3,4,9,16 –allcal ./l1bfile

- All nadir type measurements (so including eclipse scanning/pointing states) will be treated.
- Only clusters 3,4,9,16 will be in the product.
- If the 1b input product would contain e.g. 30 nadir type states, the 1b product would contain 120 records, each containing one cluster for one complete state.
- The ordering of records would be by time. I.e. The first record would be cluster 3 for nadir state 1 of the 1b product, the second record would be cluster 4 for nadir state 1 etc.
- All calibrations will be applied.
- Besides the MDS, the 1c product will contain all default data sets, which are necessary for further 1 to 2 processing.

./scial1c -cat 1 –nadircluster 3,4,9,16 –cal 0,1,2,3,4,5,7 –ds 1,2,6,9,10,17,19,x0,C,D ./l1bfile

- All, but only nadir scanning, large swath width would be processed by applying this category filter (see previous sections).
- Same clusters extracted as under previous example.
- Same ordering of records as for previous example.
- All calibrations, except polarisation (6) and PMD sun normalisation (8) were applied.
- -ds option was used to get polarisation sensitivity GADS nadir (10) on top of the default (which is 1,2,6,9,17,19). A and B classes where omitted, because no –pmd or –fracpol option was specified.

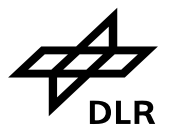

## **5.2 Extraction/calibration of 1b data for radiance verification/validation**

This time a user wants to investigate the general quality of the level 1b product and its associated calibration GADS.

Most probably he will restrict to data of one measurement (i.e. one state of either nadir, limb or occultation), selected either by time or by geo-location of the measurement. The measurement he chooses either corresponds to a certain atmospheric scenario he has references for or to data with "known" radiance targets like e.g. deserts.

In difference to user 1, he is likely not to narrow the spectral range. Calibrations he wants to apply step by step, starting from "no calibration" applied to "full calibration", so that in the end he will derive different level 1c products from one and the same 1b input data, in order to estimate the different calibration impacts. In this case he might find it helpful to extract the 1b calibration GADS completely, in order to check their correct application.

For additional verification, he will not only investigate the science channels, but also the PMD channels – both, integrated values as well as atmospheric polarisation might be relevant. The "Application", which is described above, would look like below. Neither input filename nor output path is specified.

Start and stop times (utc, see above) are just abbreviated to t1 and t2. This filter could of course be replaced by "topleft/bottomright".

Below a typical batch file following the description above, is written down.

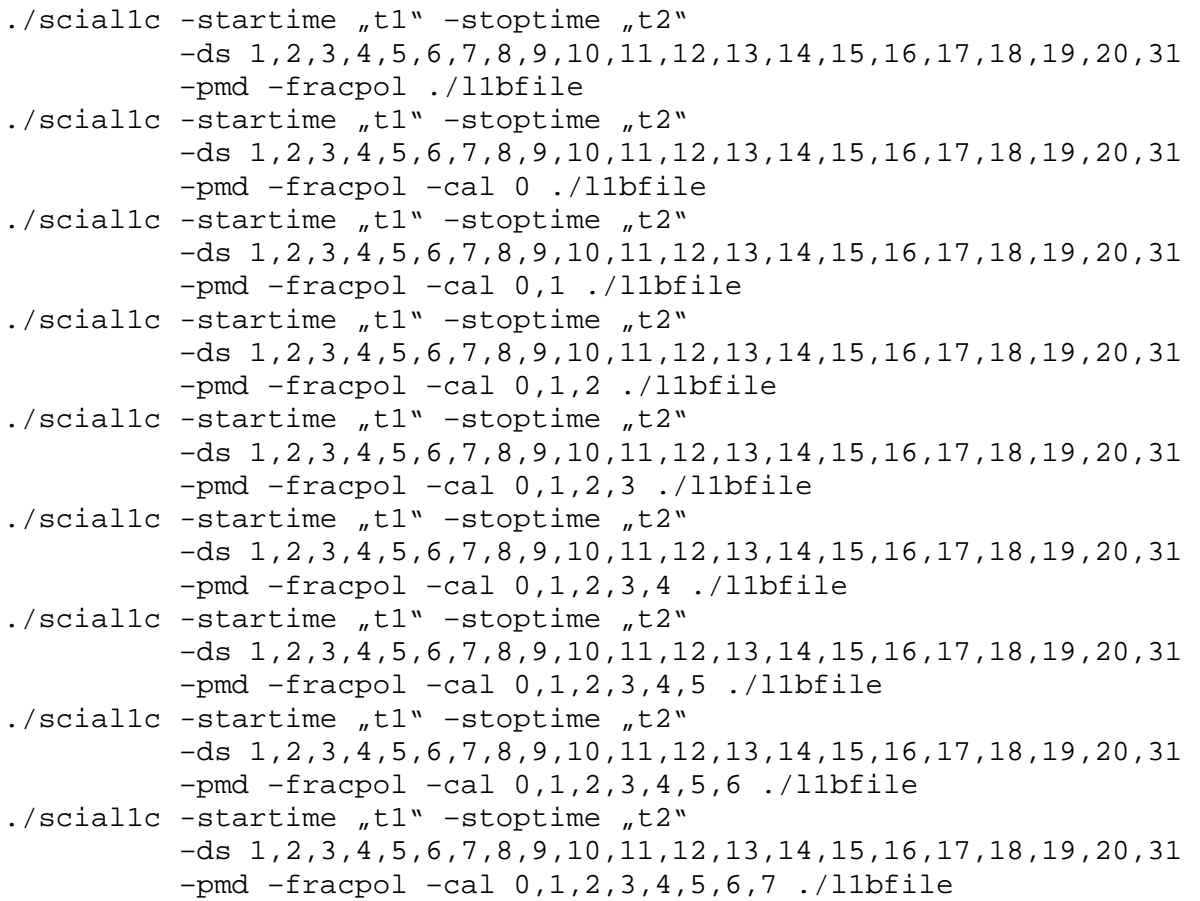

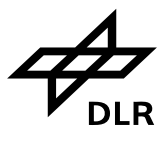

 $./scial1c$  -startime  $J^*$  -stoptime  $J^*$  –ds 1,2,3,4,5,6,7,8,9,10,11,12,13,14,15,16,17,18,19,20,31 –pmd –fracpol –cal 0,1,2,3,4,5,6,7,8 ./l1bfile

For calling this batch file, please look up option "–b".

## **5.3 Extraction/calibration of level 1b data for level 2 sensitivity studies**

This user wants to investigate the impact of the various calibrations on the quality of trace gas retrieval. Motivation of this exercise might result from validation activities. E.g. he tries to validate a SCIAMACHY ozone vertical column against a ground based value. In case he finds systematic deviations between the two columns he has to find out step by step, what might have gone wrong with the SCIAMACHY product – presuming of course his validation reference being the "truth".

Therefore his demands will be very similar to those of user type 2, except that he will most probably limit his investigations to a small spectral window, which is relevant for his trace gas retrieval.

He wants to execute calibrations in different combinations, so in the end he will derive different level 1c products from one and the same 1b input data. These will be the input for his further trace gas retrieval, where he can investigate the impact of different calibrations on the trace gas product quality.

Below a typical batch file following the description above, is written down.

```
./scial1c -startime J^* -stoptime J^* –clus 16 –cal 0,1,2,3 –ds a,b,c,d ./l1bfile 
./scial1c -startime J^* -stoptime J^* –clus 16 –cal 0,1,2,3,4 –ds a,b,c ./l1bfile 
./scial1c -startime J^* -stoptime J^* –clus 16 -cal 0,1,2,3,4,5 –ds a,b ./l1bfile 
./scial1c -startime ,t1" -stoptime ,t2" –clus 16 –cal 0,1,2,3,4,5,6 –ds a ./l1bfile 
./scial1c -startime n+1" -stoptime n+2" –clus 16 –cal 0,1,2,3,4,5,6,7,8 ./l1bfile
```
Where a, b, c and d – are dataset ids, which can be found in annex D..

Comments:

- By using just –clus 16, he would always get cluster 16 extracted, which has a different definition for nadir and limb in terms of allocated pixels, i.e. wavelengths. The user better makes sure that the time window (or alternative geo-location window) contains just one type of measurement data. Alternatively he has to specify nadir and limb clusters differently (see above).
- Of course, the impact of calibration effects on the level 2 processing can directly be tested along a full orbit, just specifying all nadir or all limb measurements. This can also be done and processed in one batch.

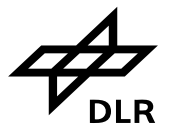

• Whatever the combination of filters would be, the output is always a number of level 1c files, all based on the same level 1b input file. If you do not use –out option, files will be placed in the same directory. So before each run of SciaL1c you should move level 1c product file to save it from overwriting during next run.

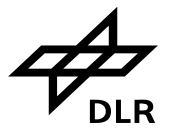

## **A. COMMON 1B/1C DATA STRUCTURES**

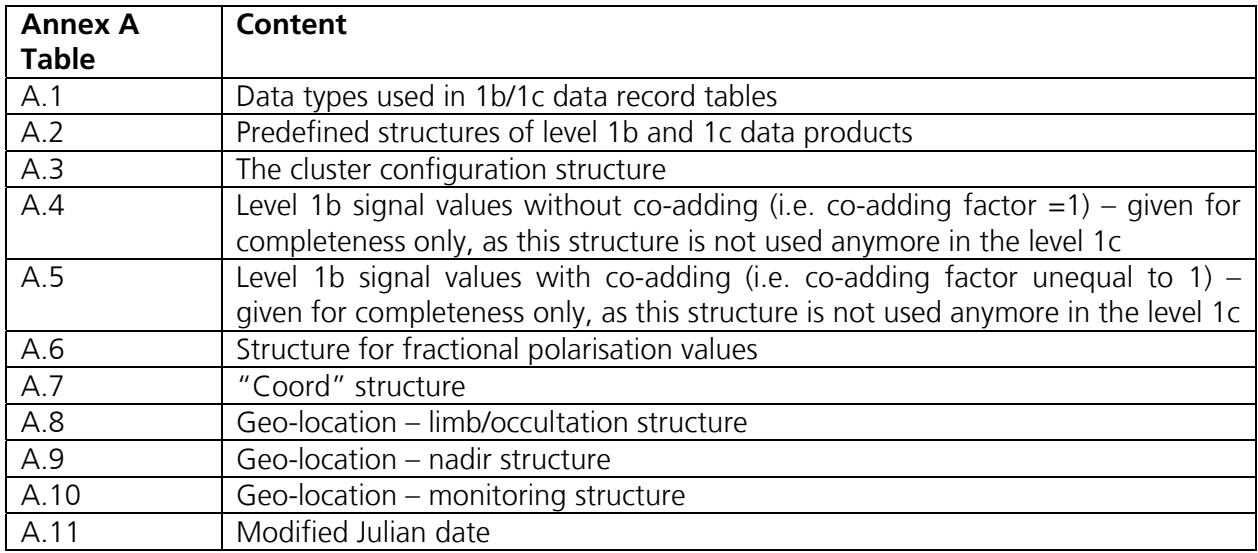

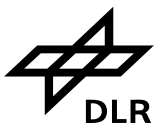

### **A.1 Data types used in the following tables**.

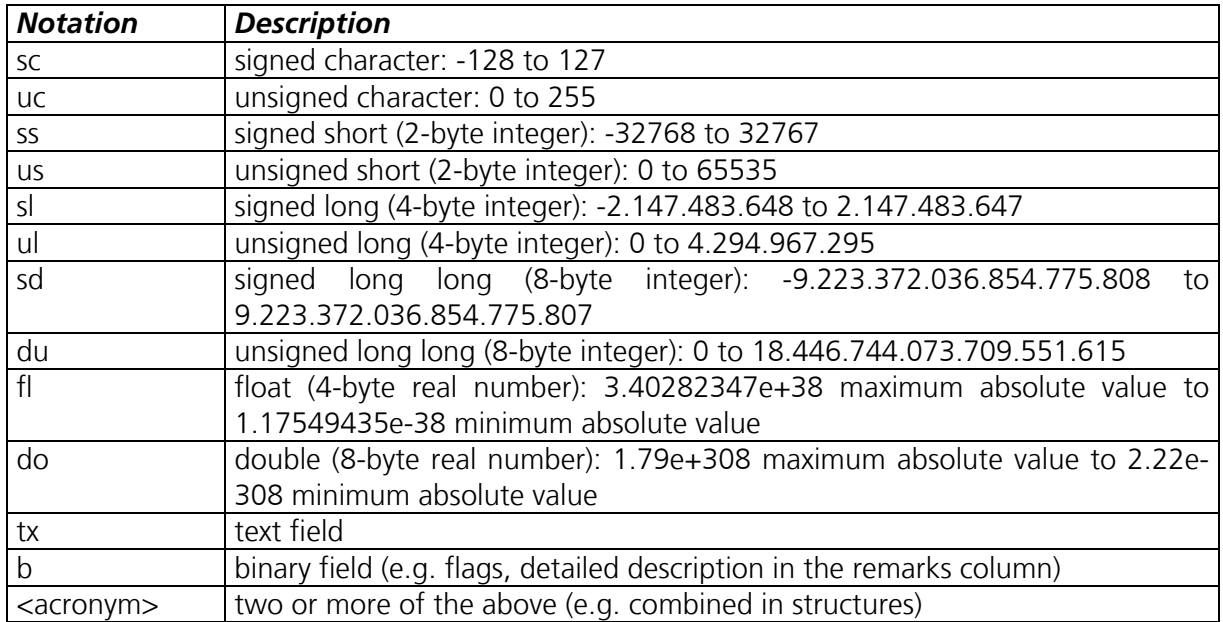

#### **A.2 Predefined structures which will be used in the following tables**

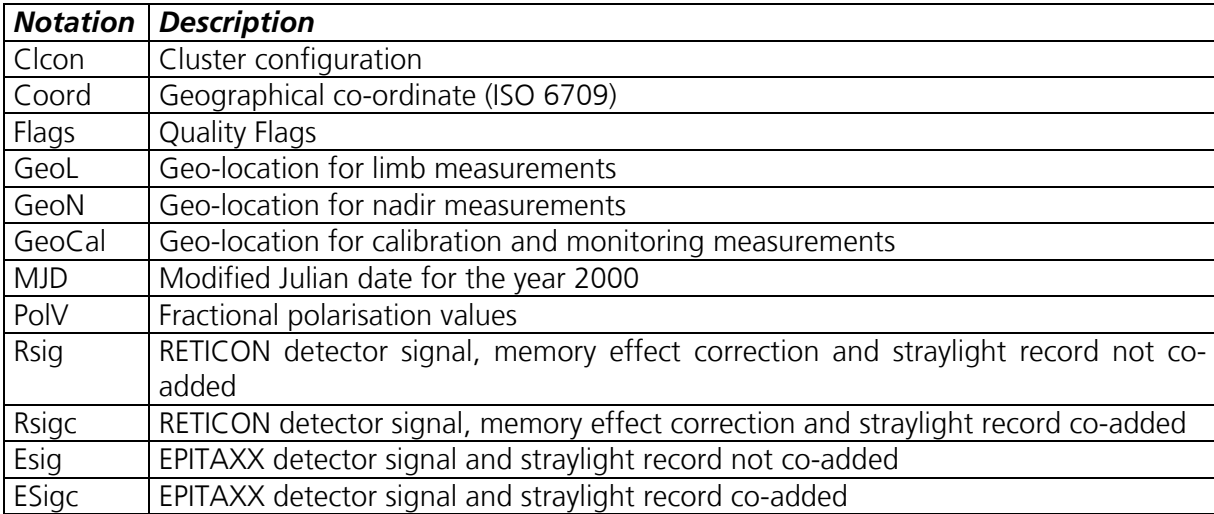

#### **A.3: The cluster configuration structure, as it appears in the states of the product ADS.**

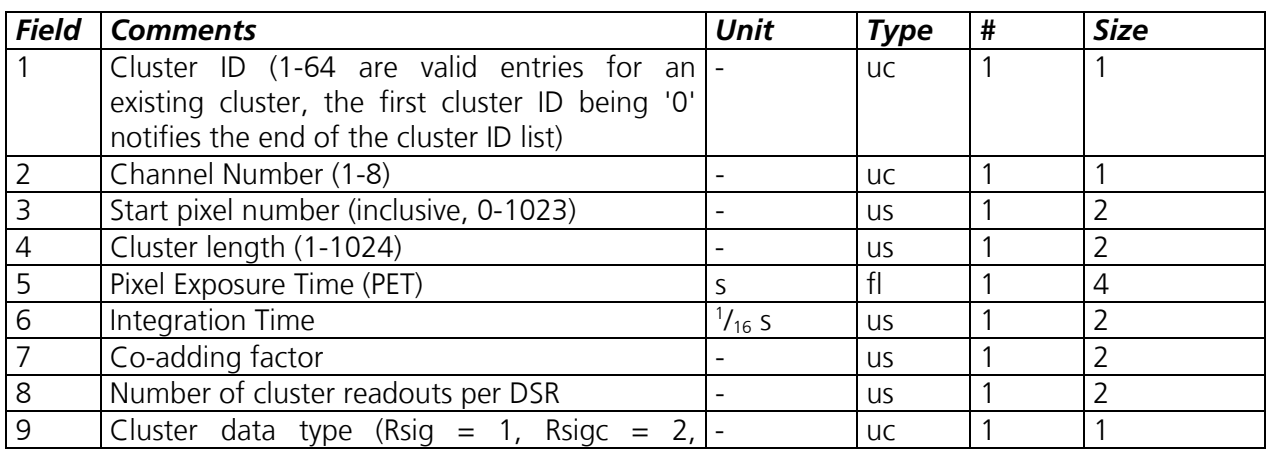

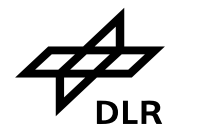

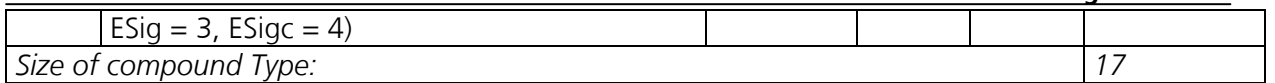

Field no.9 distinguishes between the different science detector type (Rsig(c) stands for the RETICON detectors without or with coadding, Esig(c) represents the EPITAXX detectors without or with coadding. This information is only needed in case of reading pure level 1b data. Their details can be found for completeness, below.

### **RETICON and EPITAXX detector signal with memory effect correction and stray-light not co-added**

Notation: Rsig respectively Esig

#### **A.4: Reticon signal (i.e. science channel 1 to 5) without co-adding**

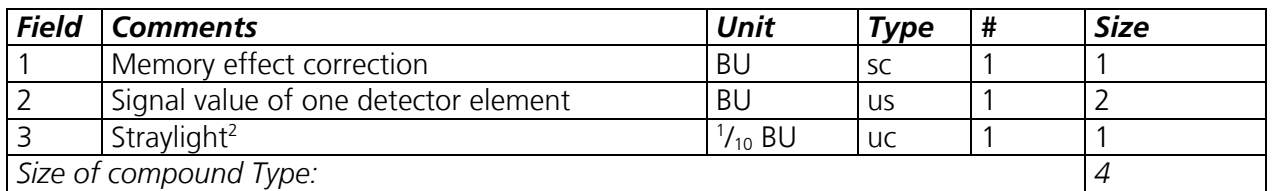

Note: Co-adding factor equal to 1. In case of the EPITAXX structure (Esig) the location for memory effect is reserved for non-linearity correction. For IPF versions below 6.0, this location is spare for EPITAXX structure.

#### **RETICON and EPITAXX detector signal with memory effect correction and stray-light coadded**

Notation: Rsigc respectively Esigc

#### **A.5: Reticon signal (i.e. science channel 1 to 5) with co-adding**

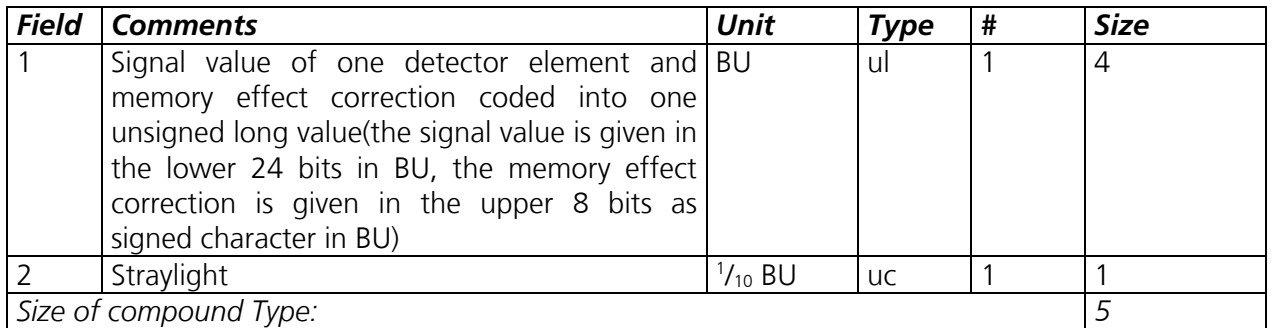

Note that the co-adding factor is unequal to 1. In case of the EPITAXX structure (Esigc) the location for memory effect is reserved for non-linearity correction. For IPF versions below 6.0, this location is spare for EPITAXX structures.

Structure of field 1:

**Rsigc** 

 $\overline{a}$ 

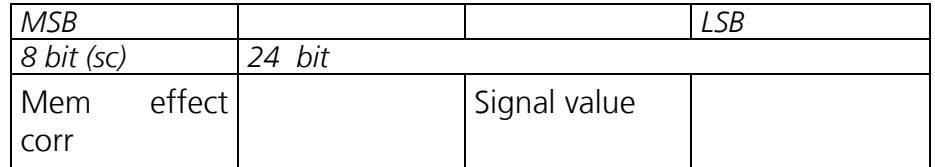

<sup>2</sup> To yield the actual stray-light the value for stray-light given here and in the following data types has to be multiplied with the scale factor given in the States ADS for each state and channel.

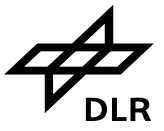

#### **Fractional polarisation values**

Notation: PolV

#### **A.6: The PolV structure, as it is used for the level 1c fractional polarisation data set.**

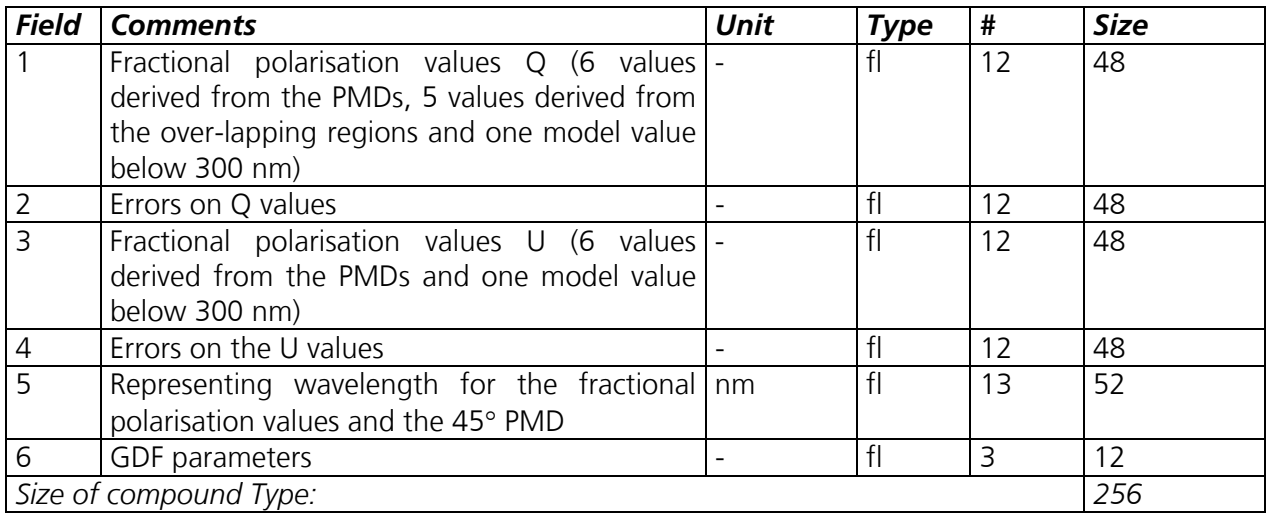

Some explanation to field 1 and 3, respectively: First 6 values, derived from the PMDs are given in ascending wavelength. Note that only 6 PMDs of different wavelength ranges are available. PMD 7, also called the 45 degree sensor, has the same throughput as PMD 4. These 6 values are followed by those parameters, derived from the 5 science channel overlaps, again sorted in ascending wavelength order. Overlaps are between channels 1&2, 2&3, 3&4, 4&5, 5&6.

#### **Geographical co-ordinate (ISO 6709)**

Notation: Coord

#### **A.7: Structure Coord as it is used in geo-location records and structures.**

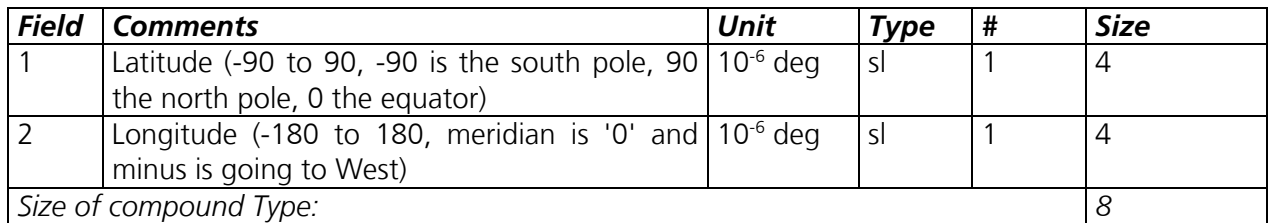

#### **Geo-location for limb measurements**

Notation: GeoL

#### **A.8: The geo-location structure for limb measurement, as it appears in the level 1c measurement data set for limb and occultation measurements.**

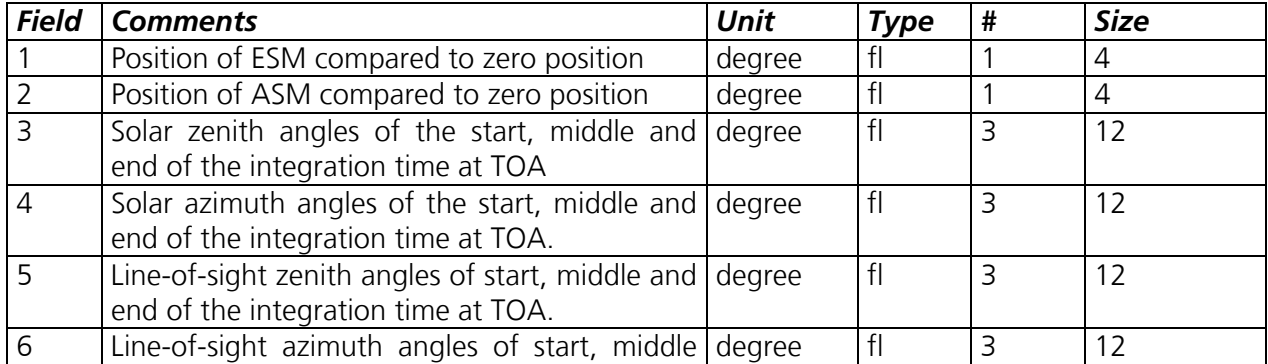

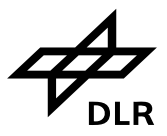

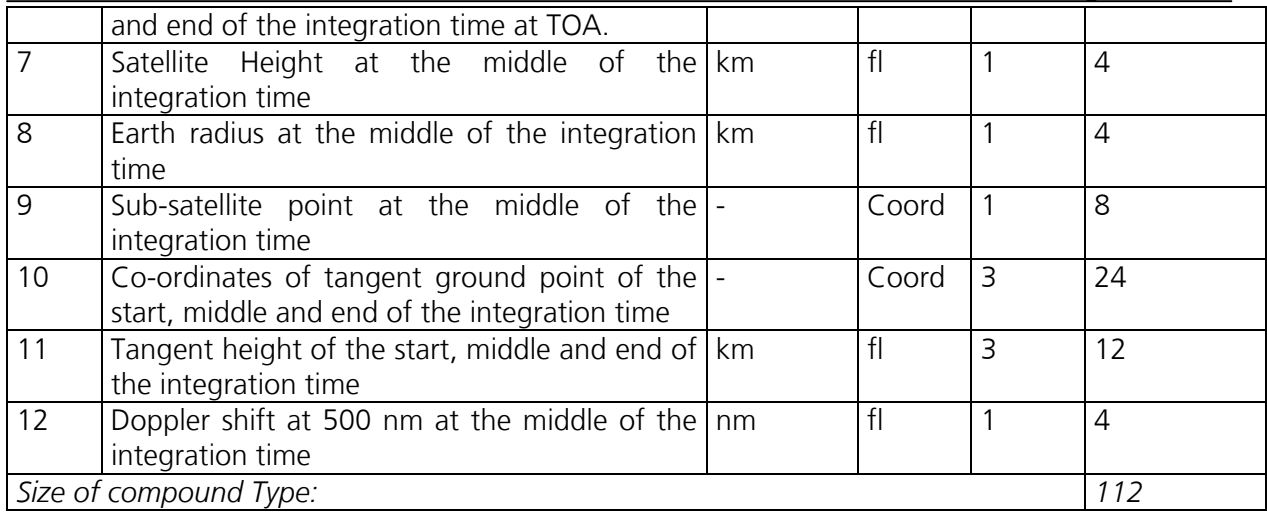

#### **Geo-location for nadir measurements**

Notation: GeoN

**A.9: The geo-location structure for nadir measurements, as it appears in the level 1c measurement data set for nadir measurements**.

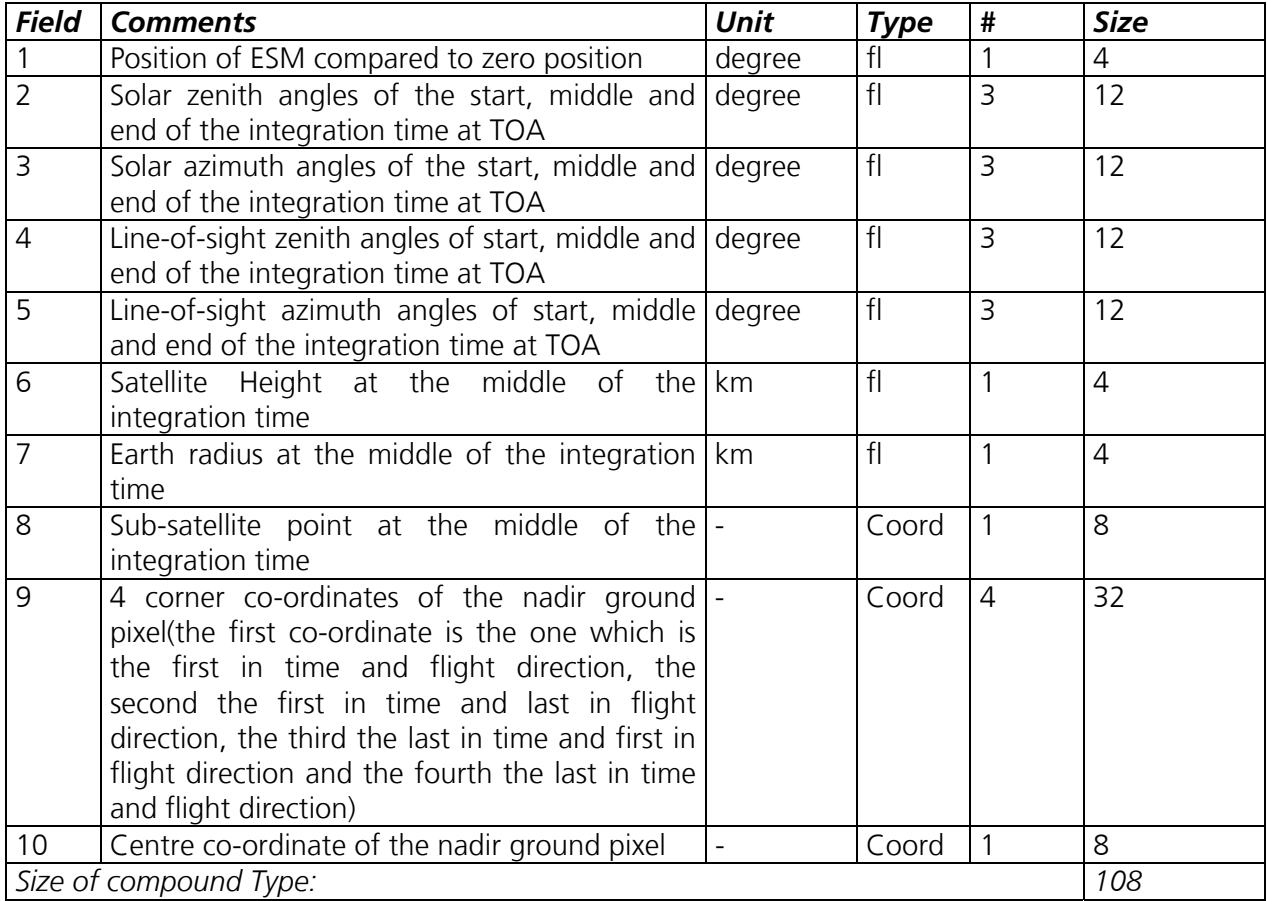

#### **Geo-location for calibration and monitoring measurements**

Notation: GeoCal

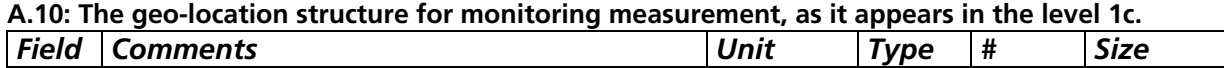

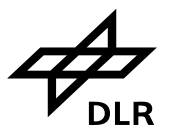

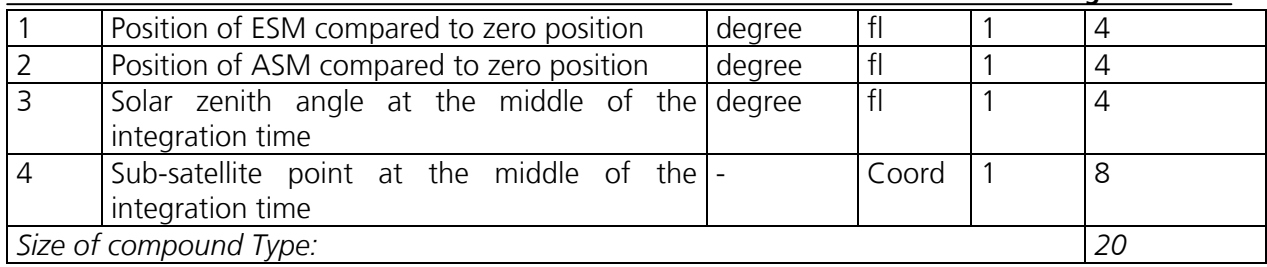

### **Modified Julian Date for the year 2000**

Notation: MJD

#### **A.11: The MJD structure as it is used in almost every level 1b and 1c data record to notify the start time of measurement.**

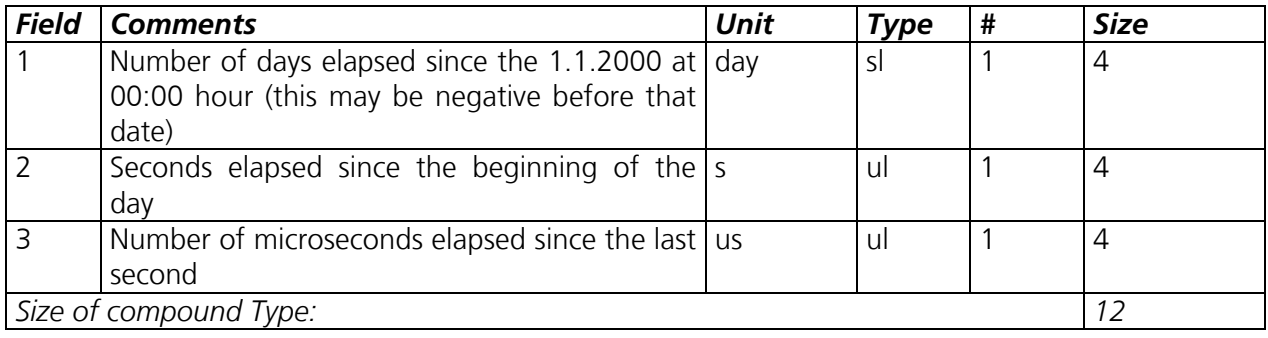

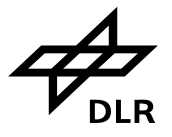

## **B. LEVEL 1B DATA SET RECORD STRUCTURES**

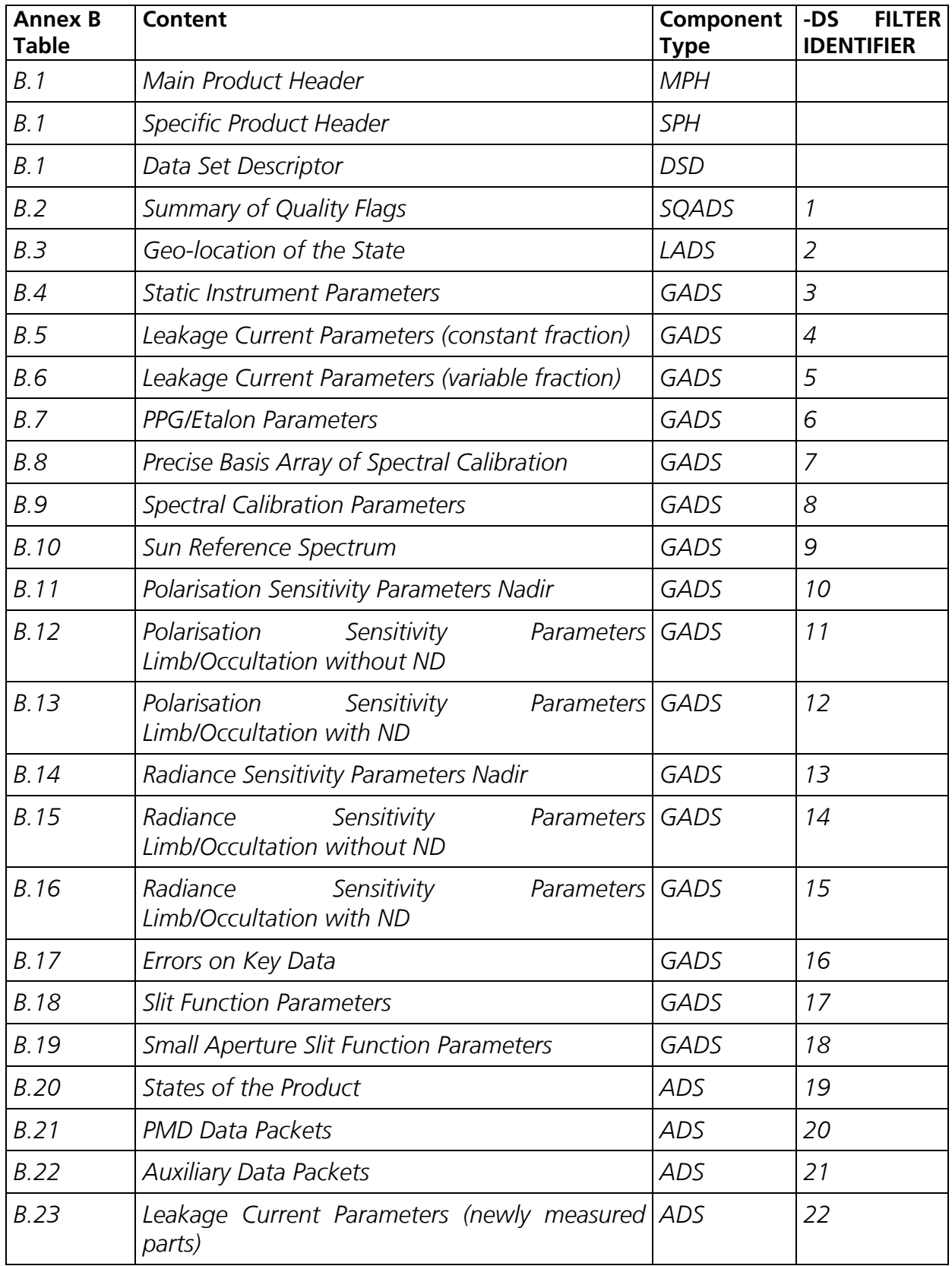

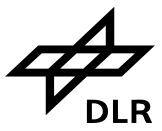

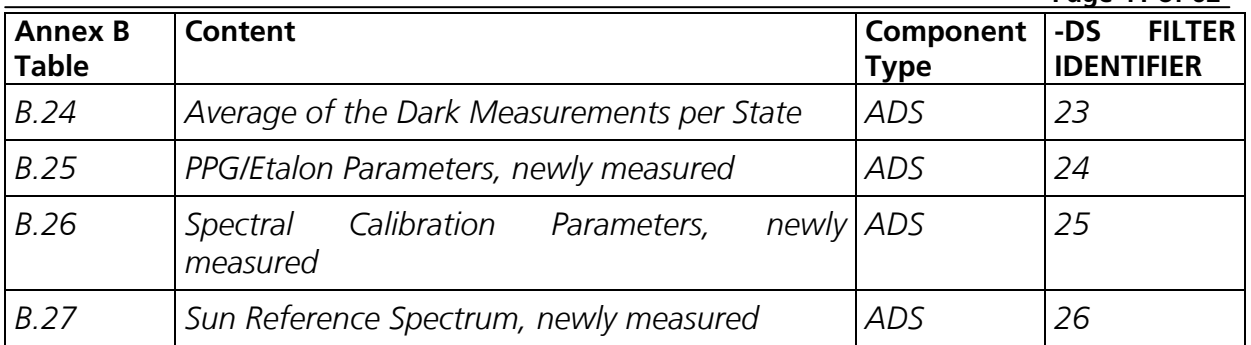

#### **Component: Main Product Header**

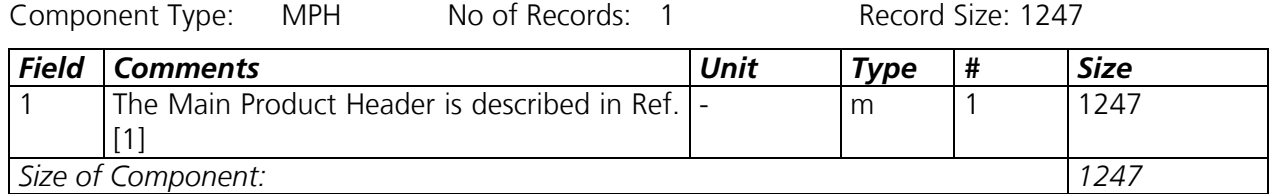

#### **Component: Specific Product Header of Level 1b Product**

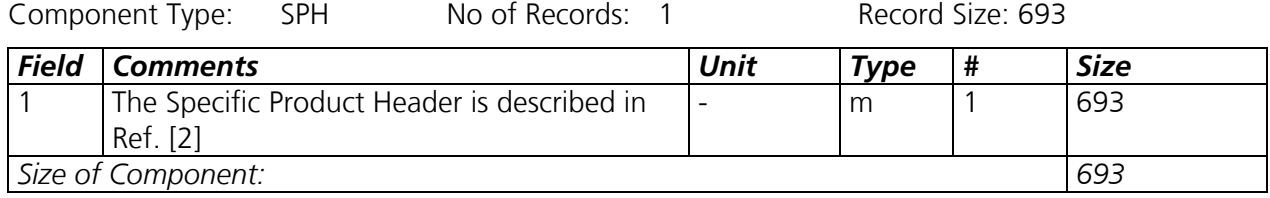

# **Component:** Data Set Descriptor Record<br>
Component Type: DSD No of Records: 36

No of Records: 36 Record Size: 280

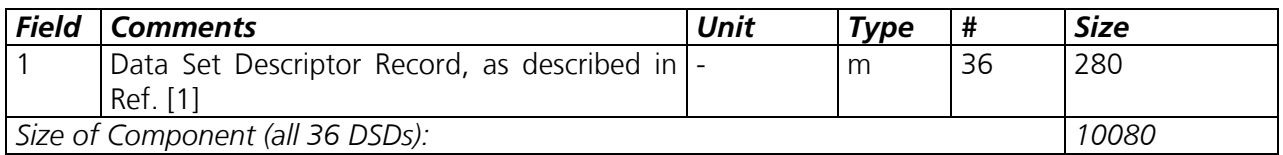

B.1: References for Main & Specific product headers as well as data set descriptors.

#### **Component: Summary of Quality Flags per State**

Component Type: SQADS No of Records: variable Record Size: 182

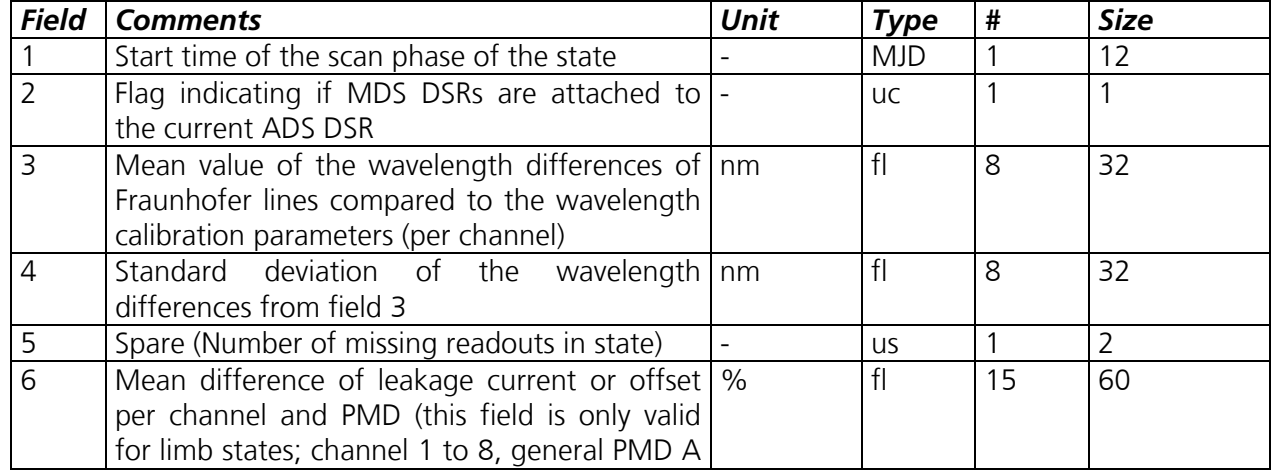

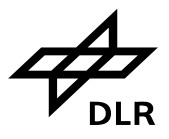

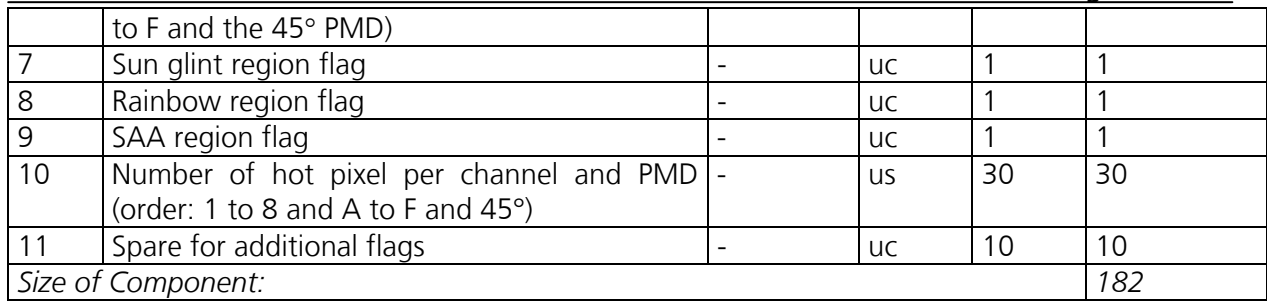

B.2: Summary of Quality flags from level 1b product (-ds 1).

# **Component: Geo-location of the States**<br>
Component Type: LADS No of Records:

No of Records: variable Record Size: 45

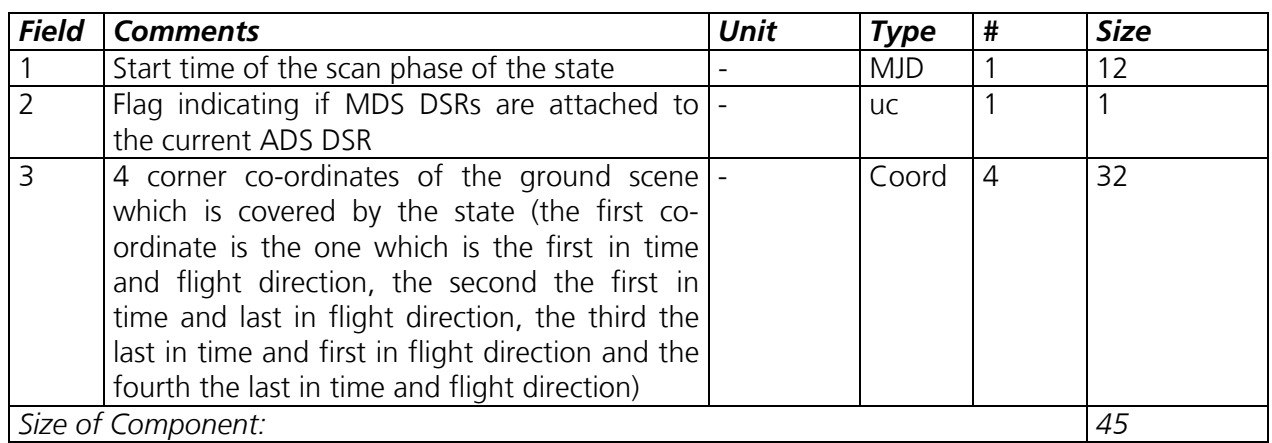

B.3: Geo-location of States from level 1b (-ds 2). "Coord" structure can be look up in annex A.

#### **Component: Static Instrument Parameters**

Component Type: GADS No of Records: 1 Record Size: 382

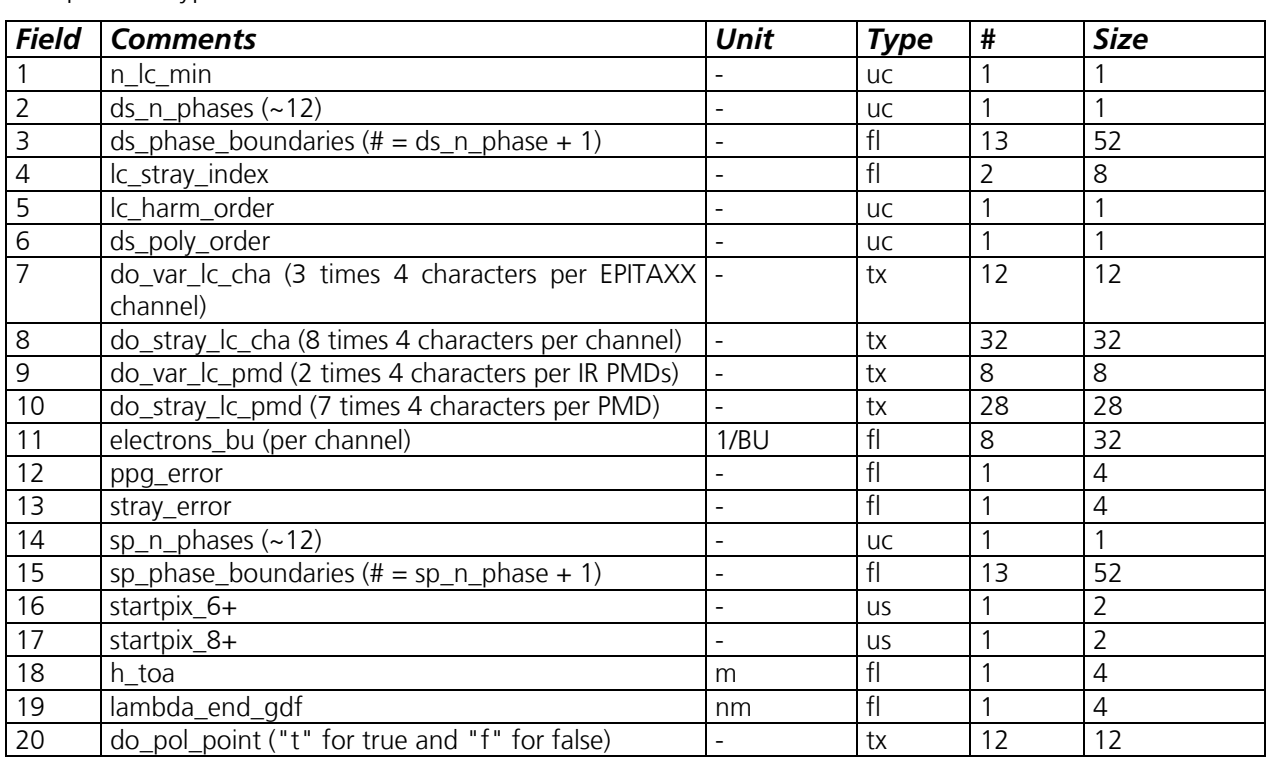

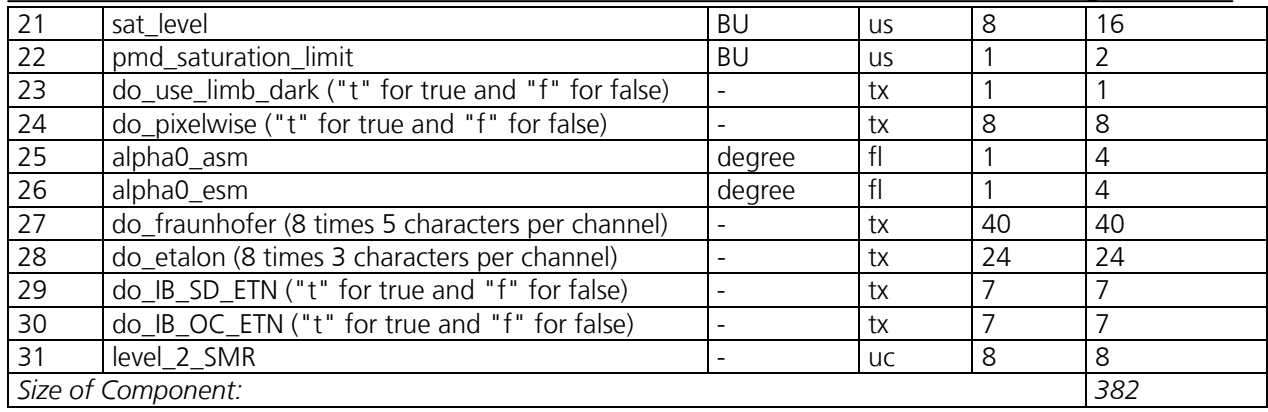

B.4 Static instrument parameters from level 1b (-ds 3). This data set basically contains essential summary of the level 0 to 1b initialisation file.

#### **Component: Leakage Current Parameters (constant fraction)**

Component Type: GADS No of Records: 1 Record Size: 163952

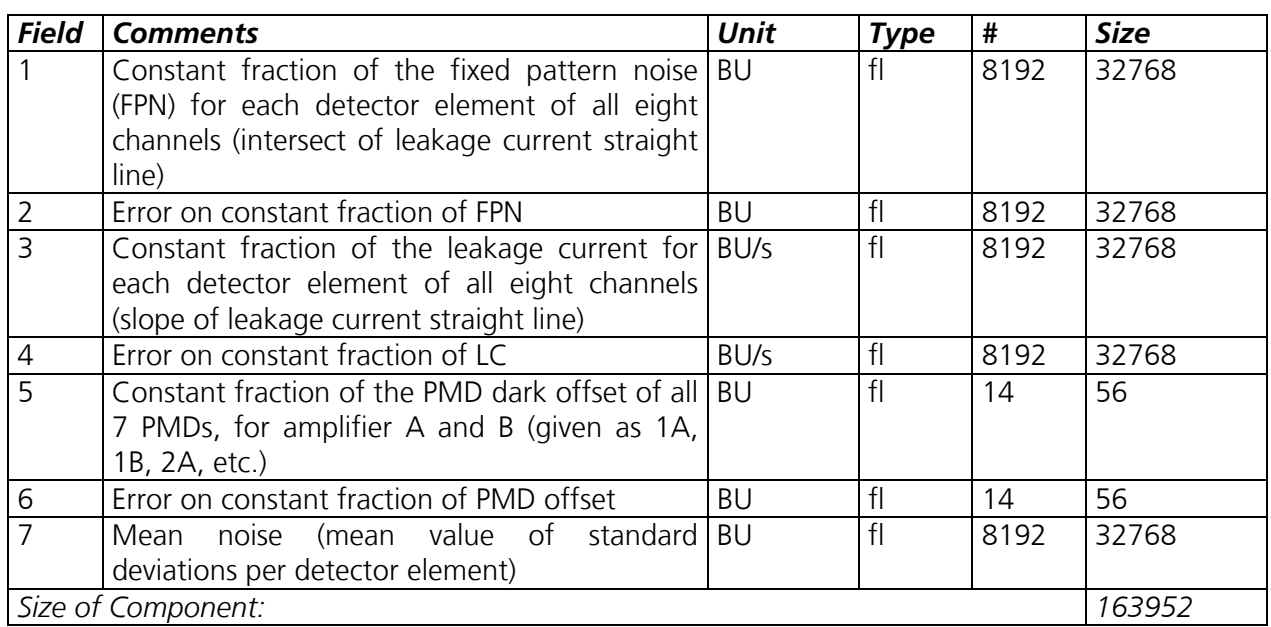

B.5 Leakage current constant part from level 1b (-ds 4). It is a copy of the leakage current constant part GADS of the leakage current auxiliary file, as determined by SciCal.

## **Component: Leakage Current Parameters (variable fraction)**

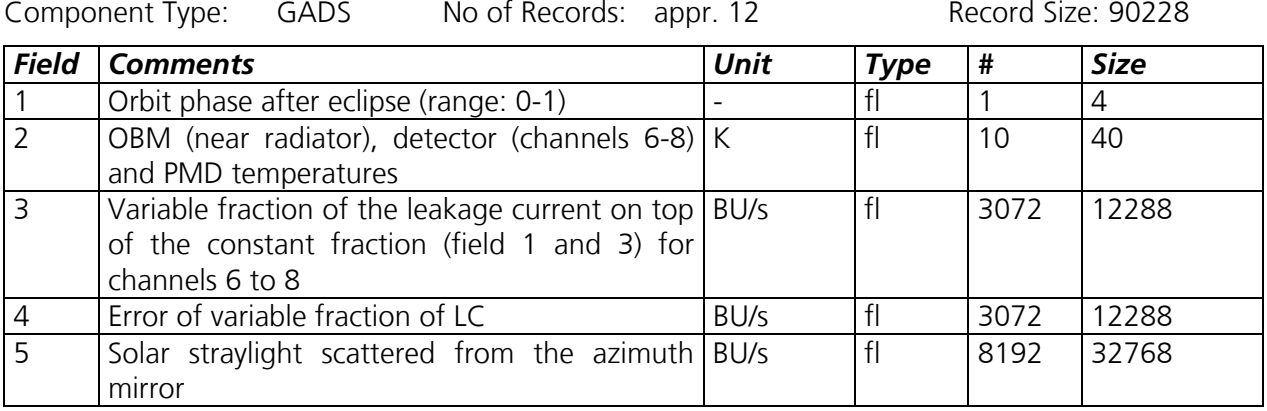

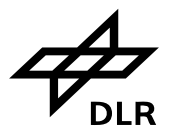

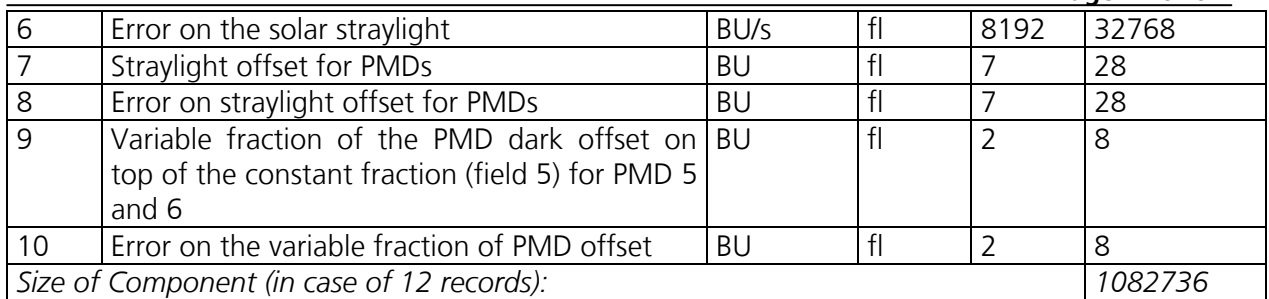

B.6 Leakage current variable part from level 1b (-ds 5). It is a copy of the leakage current variable part GADS of the leakage current auxiliary file, as determined by SciCal. The number of orbital regions, i.e. the number of records is defined by the initialisation file (see B.3).

#### **Component: PPG/Etalon Parameters**

Component Type: GADS No of Records: 1 Record Size: 139264

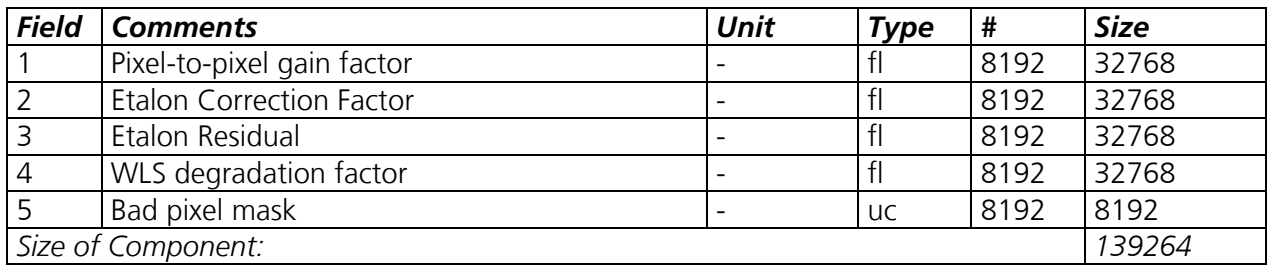

B.7 PPG/Etalon GADS from level 1b (-ds 6). It is a copy of the ppg/etalon auxiliary file, as determined by SciCal. Especially field no. 5, the bad pixel mask is of importance for further level 2 retrievals. If no "ds" option is used, this data set will be automatically in the level 1c output product.

#### **Component: Precise Basis of the Spectral Calibration Parameters**

Component Type: GADS No of Records: 1 Record Size: 32768

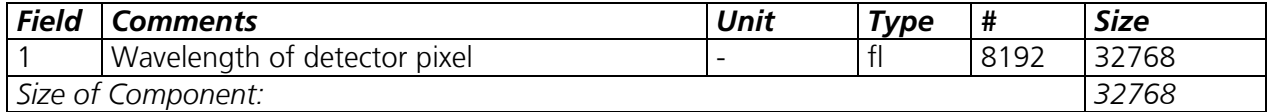

B.8 Precise Basis of the Spectral Calibration Parameters from level 1b (-ds 7). This data set can be seen as the best guess assignment between pixel and wavelength. All deviations from this basic assignment are covered by the second spectral calibration set, which is then based on (mainly) aboard SLS measurements along the orbit.

#### **Component: Spectral Calibration Parameters**

Component Type: GADS No of Records: 12 Record Size: 372

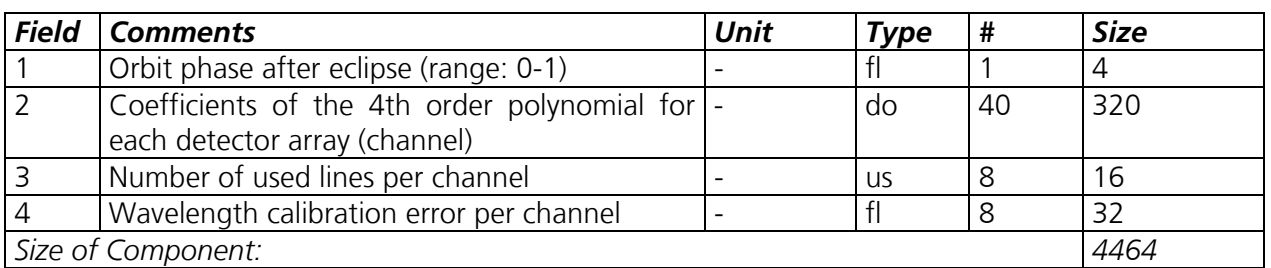

B.9 Precise Basis of the Spectral Calibration Parameters from level 1b (-ds 8). Orbit analysis has been performed by the IECF first, which gives this information back as the spectral calibration

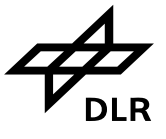

auxiliary file.

#### **Component: Sun Reference Spectrum**

Component Type: GADS No of Records: variable Record Size: 163942

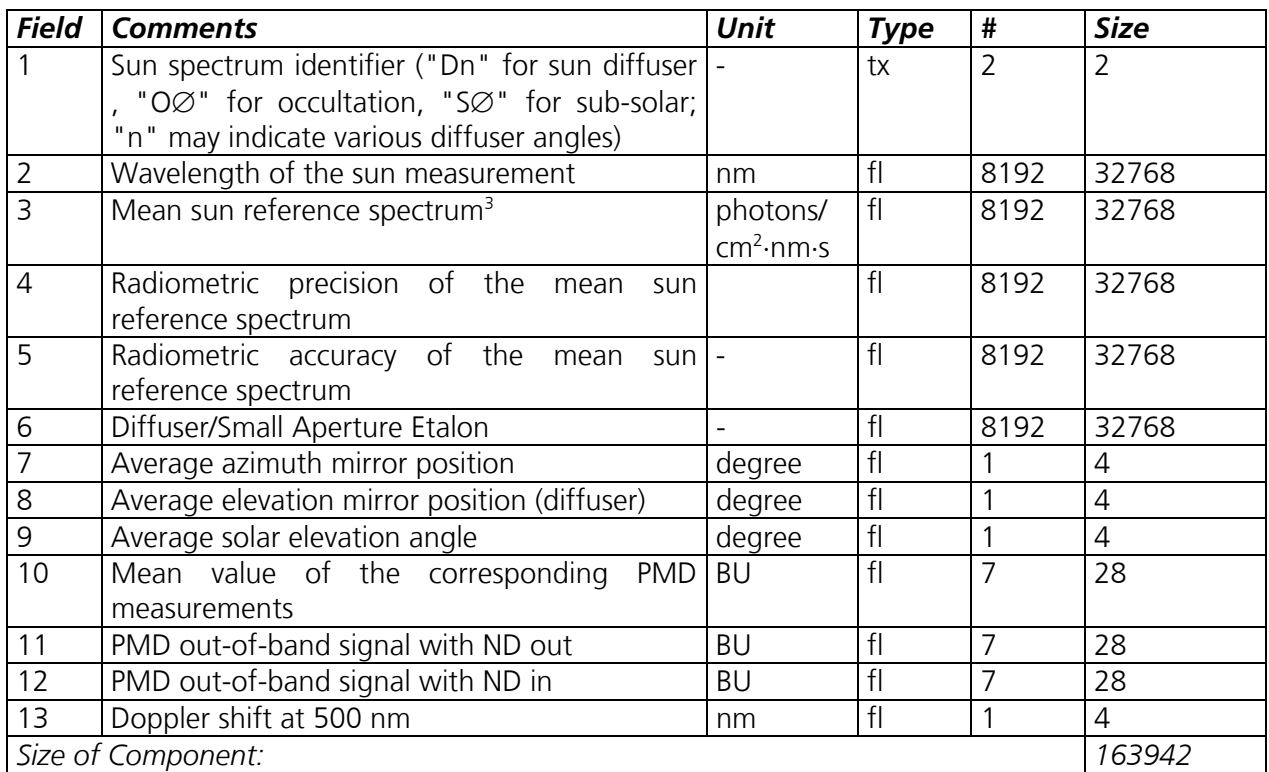

B.10 Sun mean reference GADS Parameters from level 1b (-ds 9). It is a copy of the sun mean reference auxiliary file, as determined by SciCal. If no "ds" option is used, this data set will be automatically in the level 1c output product. This data set may contain more than one record, each containing a reference spectrum from different source (e.g. old diffuser, new diffuser, via azimuth and elevation mirror (occultation) or via elevation mirror only (subsolar). May be, there will be even old diffuser measurements under different than regular angles, which are just optimised for normalisation of single spectral channels. Commissioning will hopefully show that. The important thing about this data set is that the level 1c user, if he wants to do his own level 2 processing, can decide himself which spectrum he wants to take for normalisation.

### **Component: Polarisation Sensitivity Parameters Nadir**

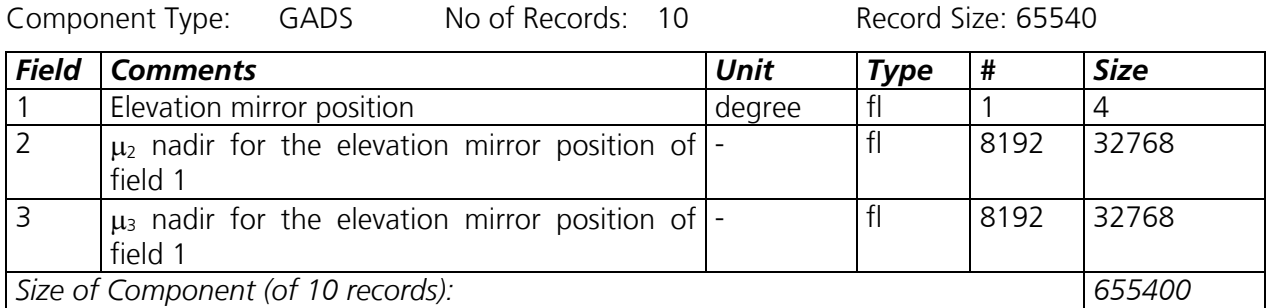

B.11: Polarisation sensitivity parameters nadir from 1b product (ds -10). μ2 respectively μ3 are calculated from key parameters η and ζ.  $\mu$ 2 = (1-η)/(1+η).  $\mu$ 3 = (1-ζ)/(1+ζ). They are on the

 $\overline{a}$ 3

Note: In case the solar mean reference spectrum is un-calibrated the units are BU/s.

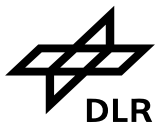

same spectral grid as the sun mean reference GADS. Both parameters are part of the nadir polarisation correction factor.

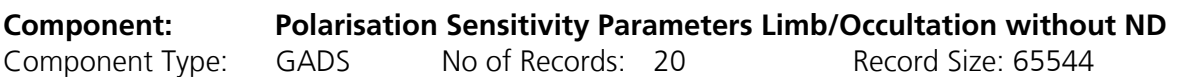

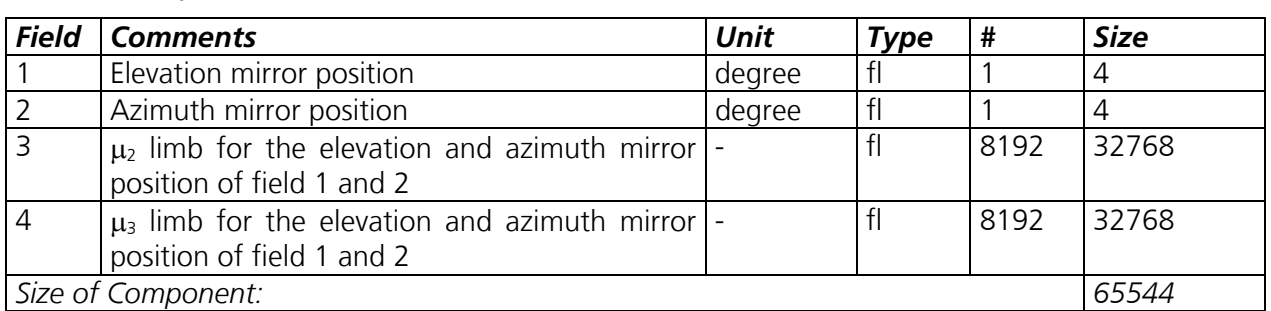

B.12: Polarisation sensitivity parameters limb from 1b product (ds -11).  $\mu_2$  and  $\mu_3$  are calculated from key paramters η and ζ, respectively:  $\mu$ 2 = (1-η)/(1+η),  $\mu$ 3 = (1-ζ)/(1+ζ) (the limb ones). They are on the same spectral grid as the sun mean reference GADS. Both parameters are part of the limb polarisation correction factor. They have to be looked up for polarisation correction of regular limb measurements. The related data set below is strictly spoken only applicable for occultation measurements, as there are indications that the instrument eta function is changed by the neutral density filter, which is used for these measurements to reduce the signal in channels 3 to 6.

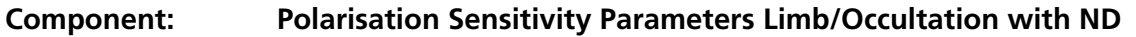

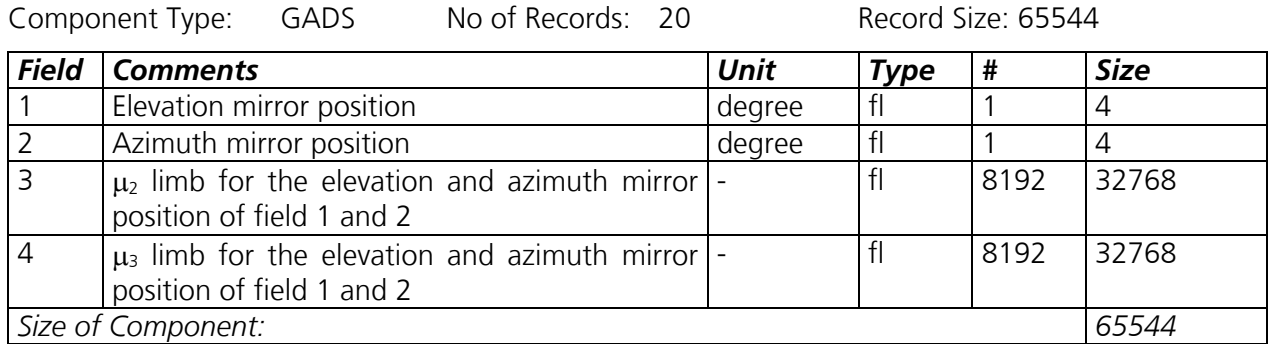

B.13: Polarisation sensitivity parameters limb from 1b product (ds -12). Both parameters are part of the occultation polarisation correction factor (see comments above). Mirror positions are different from limb.

#### **Component: Radiance Sensitivity Parameters Nadir**

Component Type: GADS No of Records: 100 Record Size: 32772

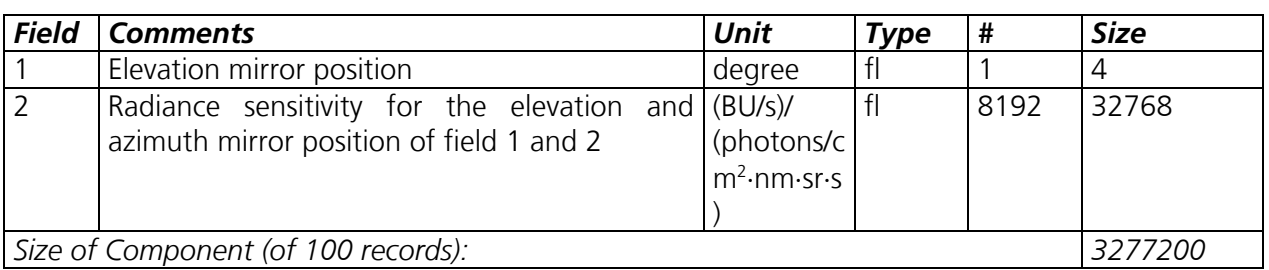

B.14: Radiance sensitivity parameters nadir from 1b product (ds -13). It is on the same spectral grid as the sun mean reference GADS. The number of angular grid points is defined in the level

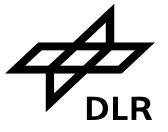

0 to 1b initialisation file.

#### **Component: Radiance Sensitivity Parameters Limb**

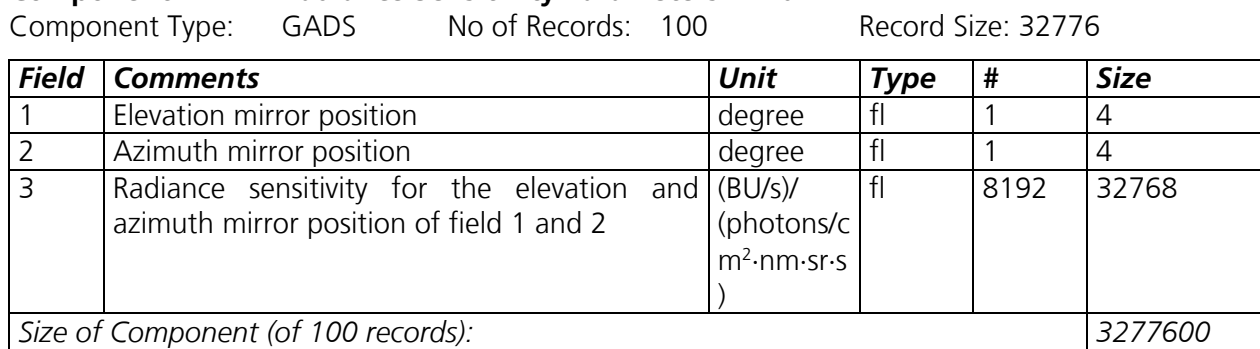

B.15: Radiance sensitivity parameters limb from 1b product (ds -14). It is on the same spectral grid as the sun mean reference GADS. The number of angular grid points is defined in the level 0 to 1b initialisation file.

#### **Component: Radiance Sensitivity Parameters Occultation with ND**

Component Type: GADS No of Records: 100 Record Size: 32776

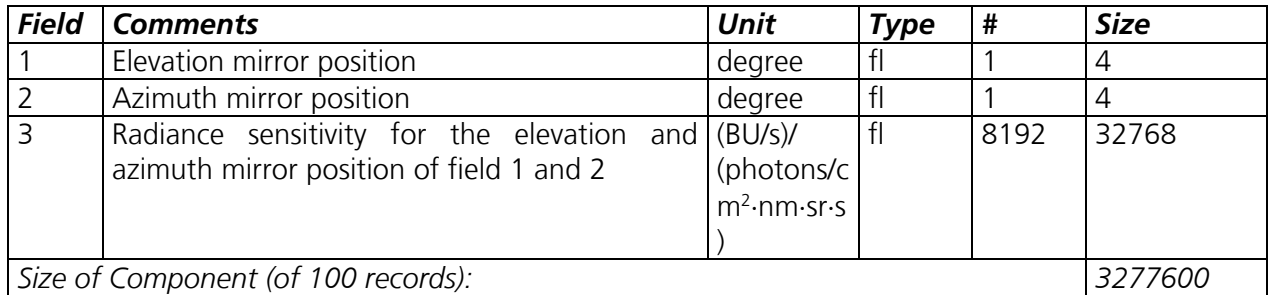

B.16: Radiance sensitivity parameters occultation from 1b product (ds -15). It is on the same spectral grid as the sun mean reference GADS. The number of angular grid points is defined in the level 0 to 1b initialisation file. The main difference to the previous data set are basically the elevation and azimuth mirror positions, which are in this case only covering the solar occultation observational range.

**Component: Errors on Key Data** 

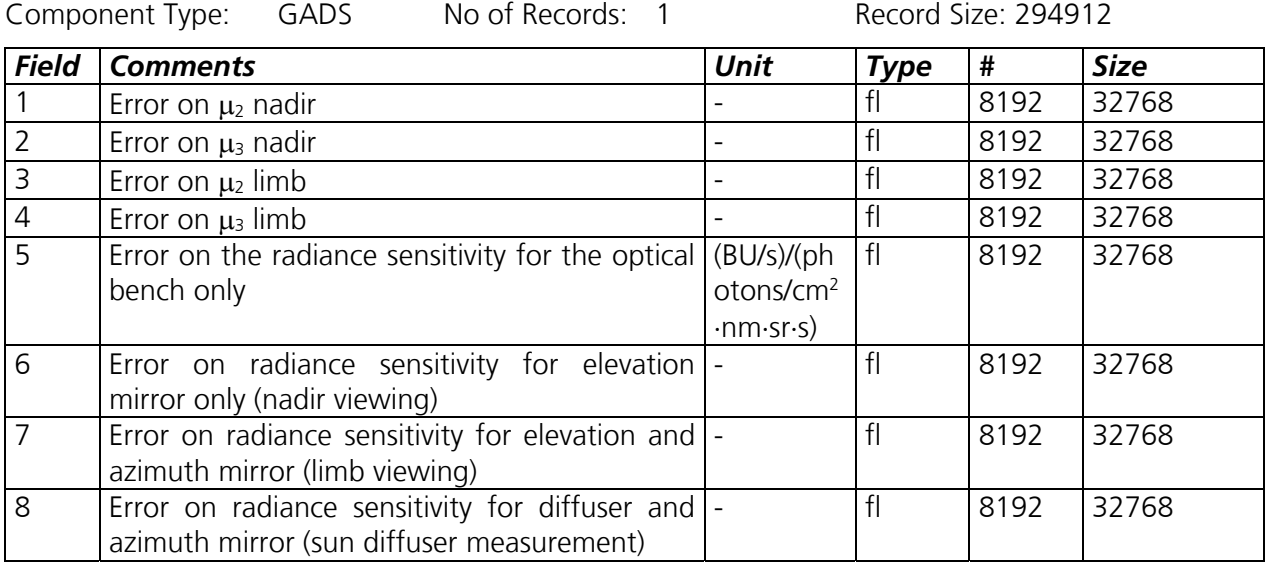

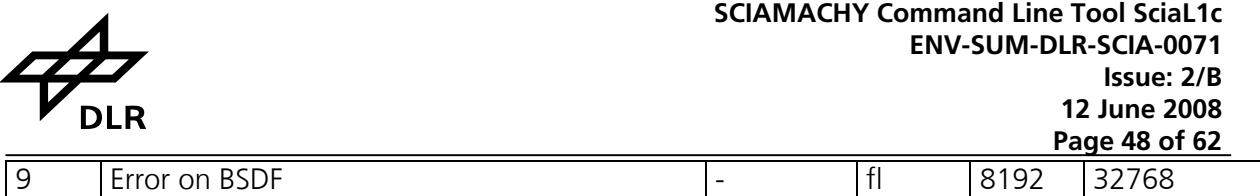

*Size of Component: 294912*  B.17: Errors on Key Data from 1b product (ds -16). It is on the same spectral grid as the sun

mean reference GADS.

#### **Component: Slit Function Parameters**

Component Type: GADS No of Records: 40 Record Size: 11

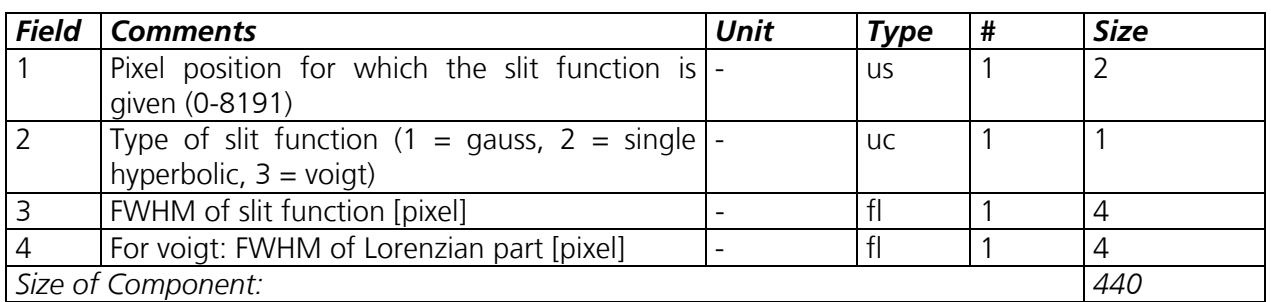

B.18: Slit function parameters – large aperture from level 1b product (-ds 17). This data set is mandatory for level 2 processing and will be part of the 1c default extracted data, i.e. if the –ds option is not applied.

#### **Component: Small Aperture Slit Function Parameters**

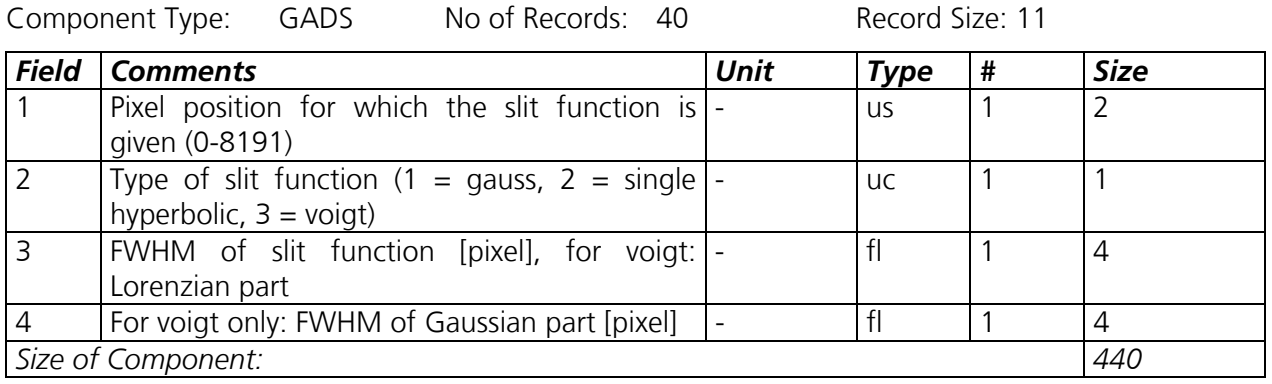

B.19: Slit function parameters – small aperture from level 1b product (-ds 18). This data set is mandatory for level 2 processing only in those cases measurements with small aperture (sun occultation) shall be processed. This data set will not be part of the default 1c data sets and has to be selected via –ds 18, anyway.

**Component: States of the Product** 

Component Type: ADS No of Records: variable Record Size: 1387

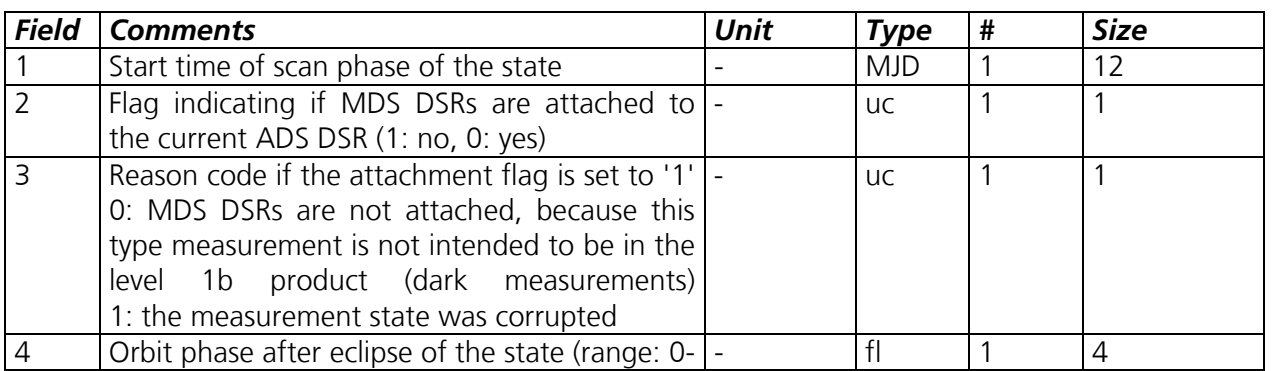

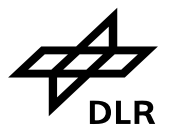

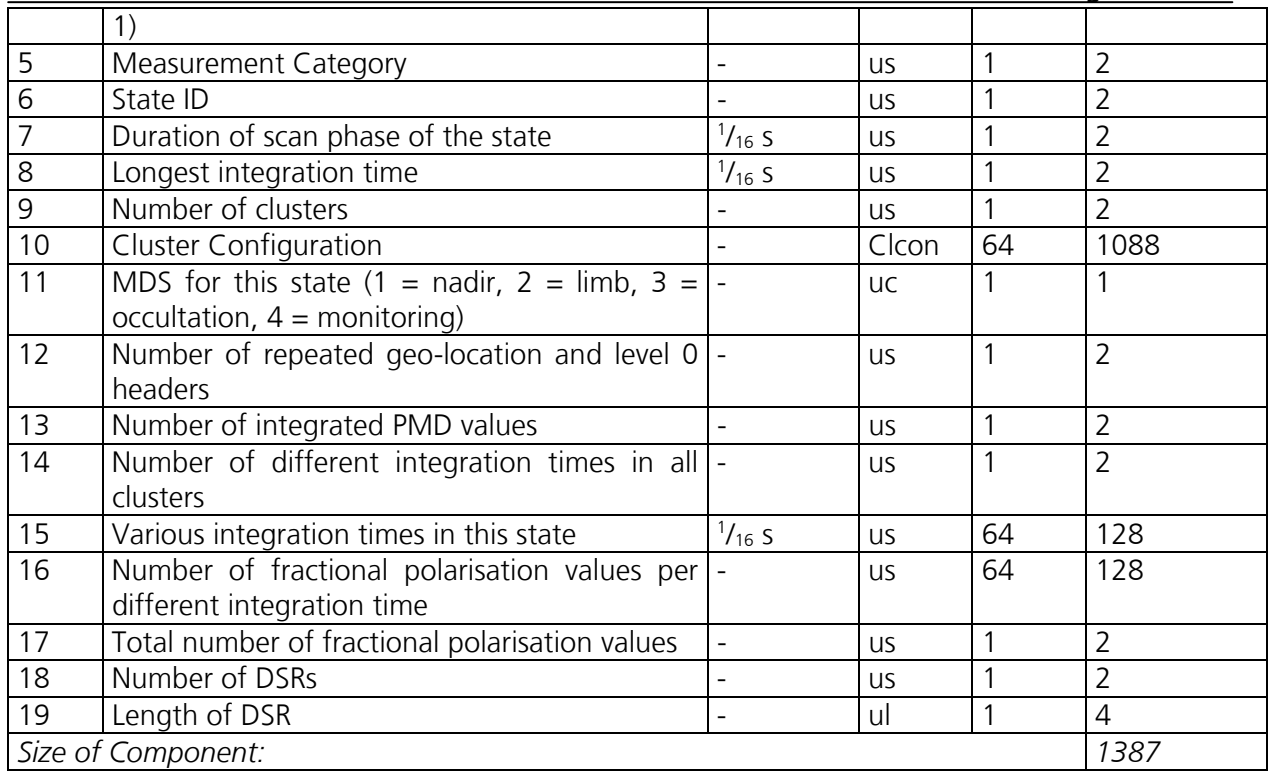

B.20: States of the product ADS from level 1b product (-ds 19). This data set, which is present for each state that has been executed, is part of the 1c default extracted data, i.e. if the –ds option is not applied. It contains state execution parameters which are generally helpful to interpret the 1b respectively 1c data. Again, as soon as the –ds option is activated, one should not forget to explicitly extract this data set.

#### **Component: PMD Data Packets**

Component Type: ADS No of Records: variable Record Size: 6833

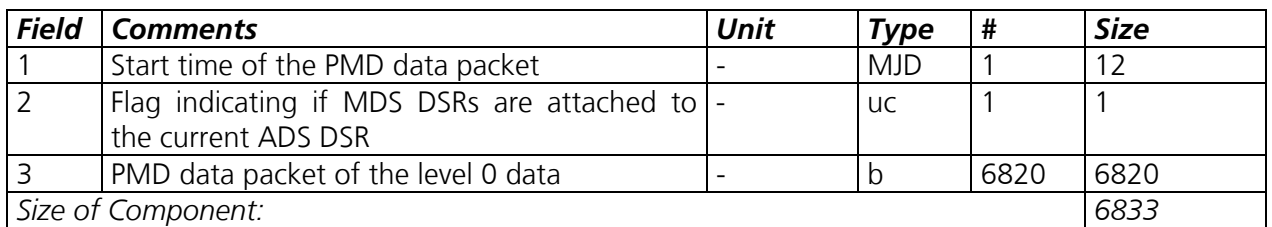

B.21: PMD Data Packets ADS from 1b product (-ds 20). This data set basically contains the raw PMD data which is still at 40 Hz, i.e. not synchronised with the science detectors. It is totally uncalibrated and still in level 0 format (field 3). So this data set may be interesting only for some specialists who are able to read level 0 data and who just want to extract the raw PMD data. Most scientific applications would better take the synchronised and calibrated "integrated PMD values" (see Annex C).

#### **Component: Auxiliary Data Packets**

Component Type: ADS No of Records: 780 Record Size: 1679

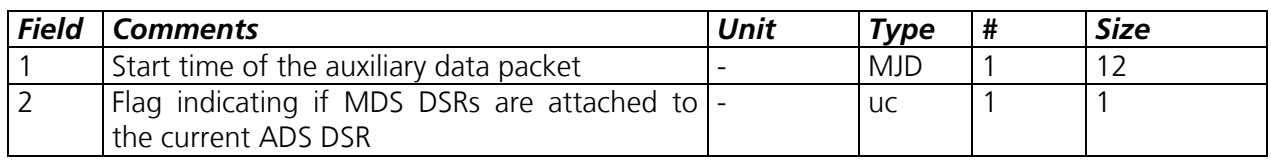

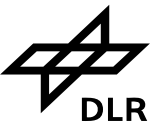

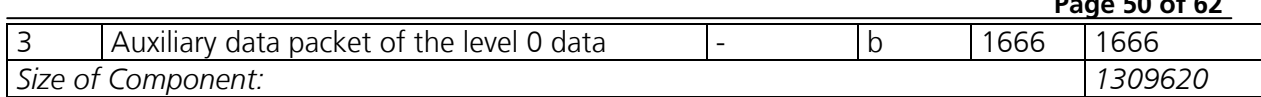

B.22: Auxiliary Data Packets ADS from 1b product (-ds 21). This data set basically contains the raw, i.e. level 0 formatted auxiliary data packets (field no. 3). This data set may be interesting only for some specialists who are able to read level 0 data and who just want to extract this auxiliary data.

#### **Component: Leakage Current Parameters (newly calculated partial set)**

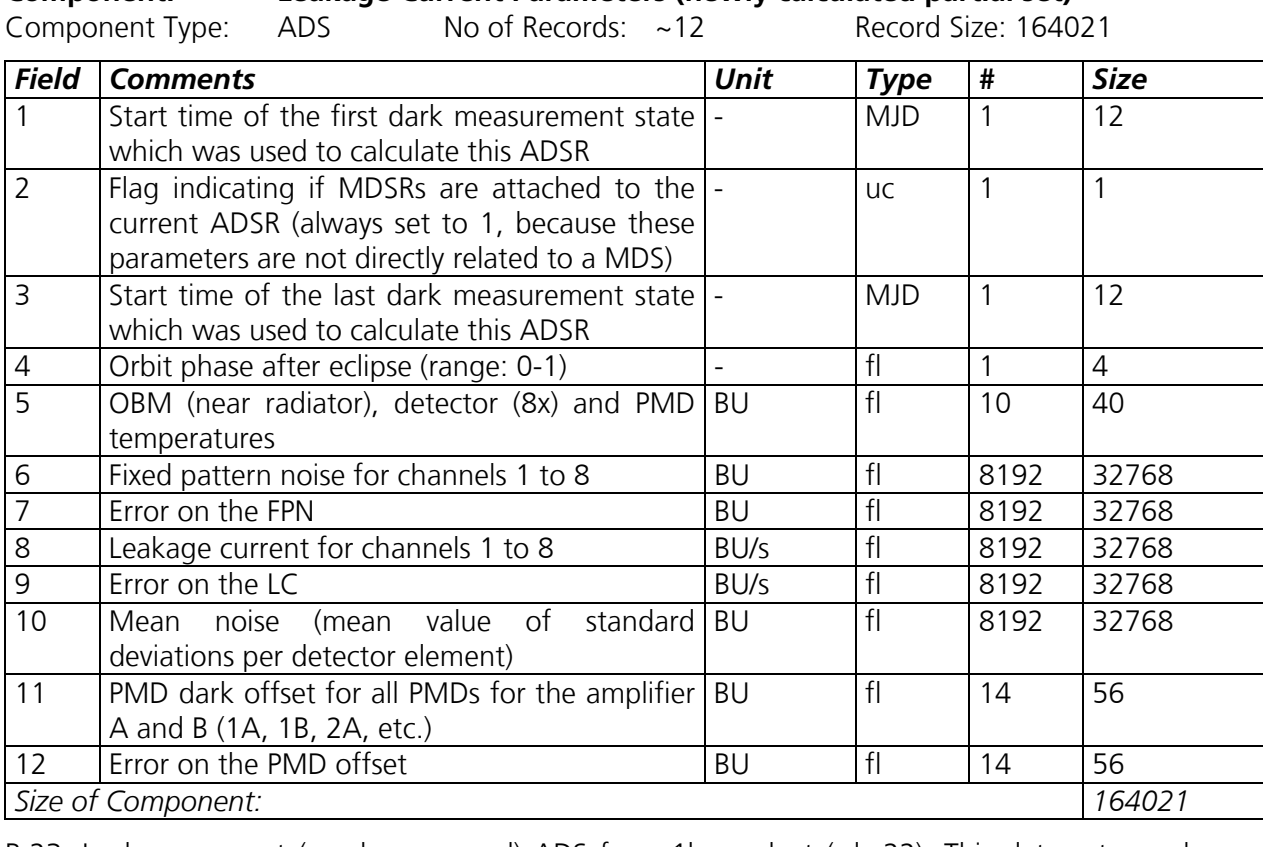

B.23: Leakage current (newly measured) ADS from 1b product (-ds 22). This data set may be extracted and used as reference/point of comparison against the corresponding GADS. But note that this is NOT THE LEAKAGE CURRENT WHICH IS USED FOR LEAKAGE CURRENT CALIBRATION. THIS IS ALWAYS TAKEN FROM THE GADS.

#### **Component: Average of the Dark Measurements per State**

Component Type: ADS No of Records: variable Record Size: 131253

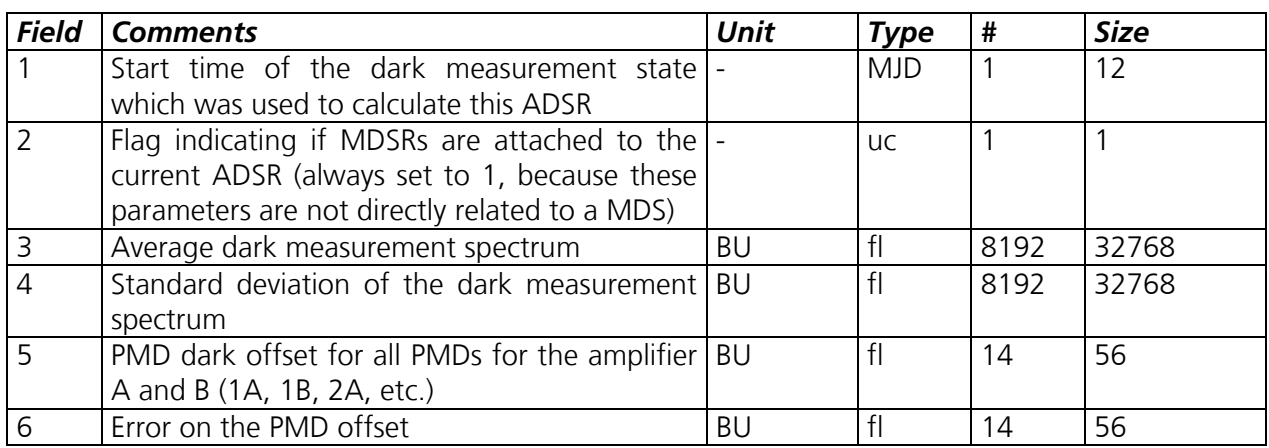

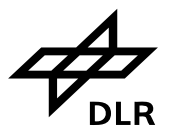

#### **SCIAMACHY Command Line Tool SciaL1c ENV-SUM-DLR-SCIA-0071 Issue: 2/B 12 June 2008 Page 51 of 62**

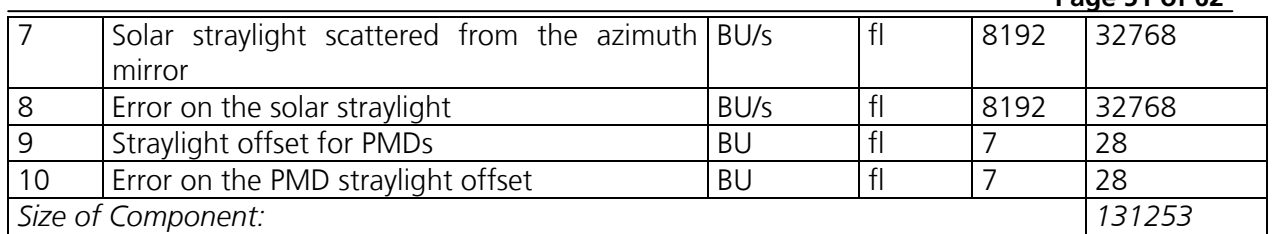

B.24: Leakage current (average) ADS from 1b product (-ds 23). This data set may be extracted and used as reference/point of comparison against the corresponding GADS. It might be of particular interest during early phases of the mission, as the average dark measurement spectrum (field no. 3) is basically the raw dark current data of a dark current state (but just averaged over the dark current state duration).

But also note that this is NOT THE LEAKAGE CURRENT WHICH IS USED FOR LEAKAGE CURRENT CALIBRATION. THIS IS ALWAYS TAKEN FROM THE GADS.

#### **Component: PPG/Etalon Parameters**

Component Type: ADS No of Records: 1 Record Size: 172045

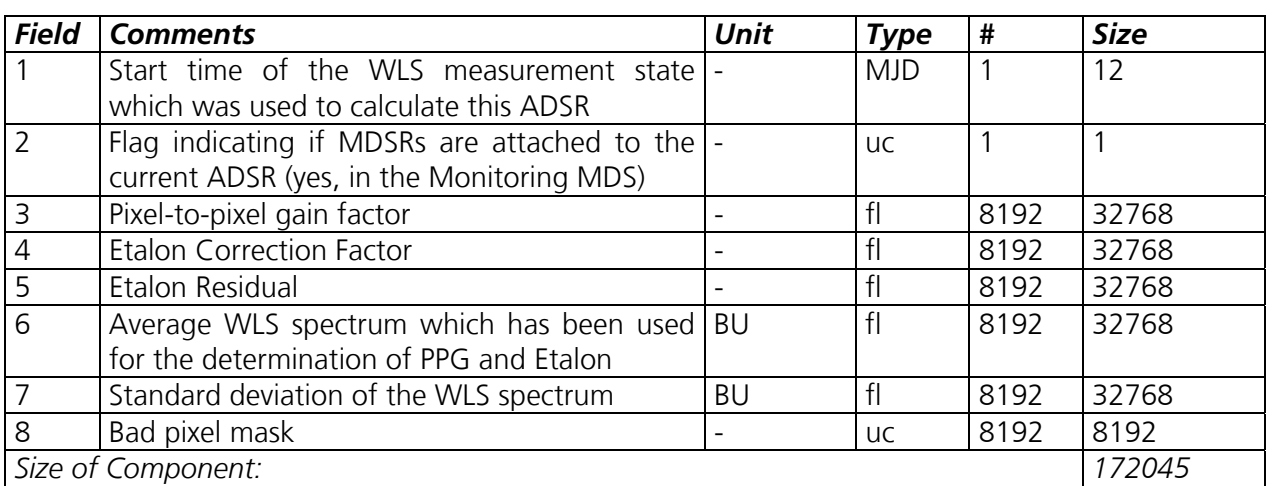

B.25: PPG/Etalon (newly measured) ADS from 1b product (-ds 24). The bad pixel mask in this ADS is determined by the tool SciCal which is running as completion to the IECF. The mask is firstly based on keydata values and consists of dead/bad in addition to those which are already known from keydata file.

This data set may be extracted and used as reference/point of comparison against the corresponding GADS. It might be of particular interest during early phases of the mission.

But also note that this is NOT THE PPG/ETALON VALUES WHICH ARE USED FOR PPG & ETALON CALIBRATION. THEY ARE ALWAYS TAKEN FROM THE GADS.

#### **Component: Spectral Calibration Parameters**

Component Type: ADS No of Records: variable Record Size: 33257

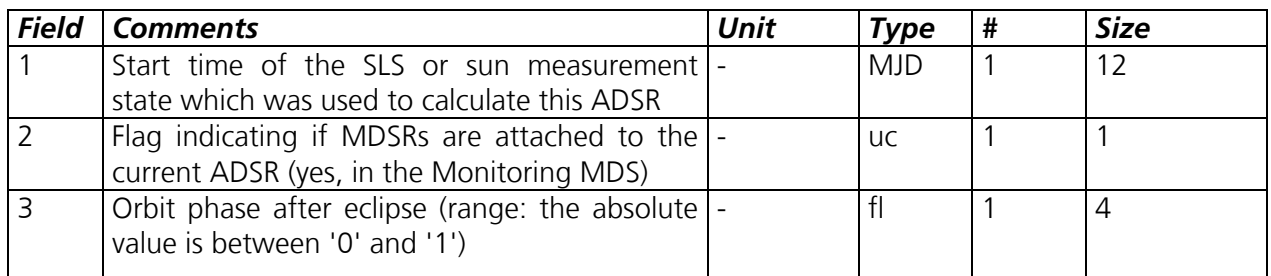

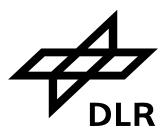

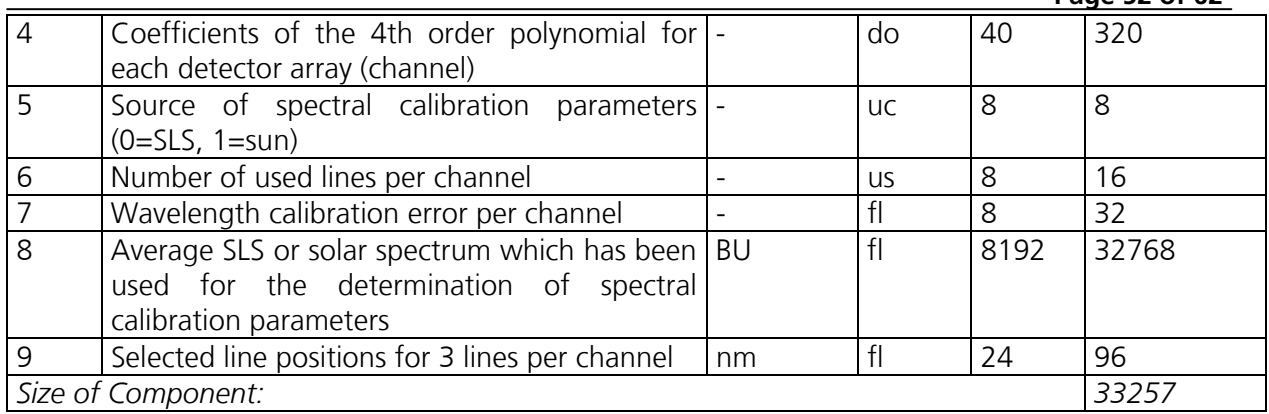

B.26: Spectral Calibration Parameters (newly measured) ADS from 1b product (-ds 25). This data set may be extracted and used as reference/point of comparison against the corresponding GADS, which is in fact the copy of the auxiliary file that was produced by the IECF. It might be of particular interest during early phases of the mission.

But also note that this is NOT THE SPECTRAL CALIBRATION PARAMETERS WHICH ARE USED FOR SPECTRAL CALIBRATION. THEY ARE ALWAYS TAKEN FROM THE GADS.

#### **Component: Sun Reference Spectrum**

Component Type: ADS No of Records: variable Record Size: 163928

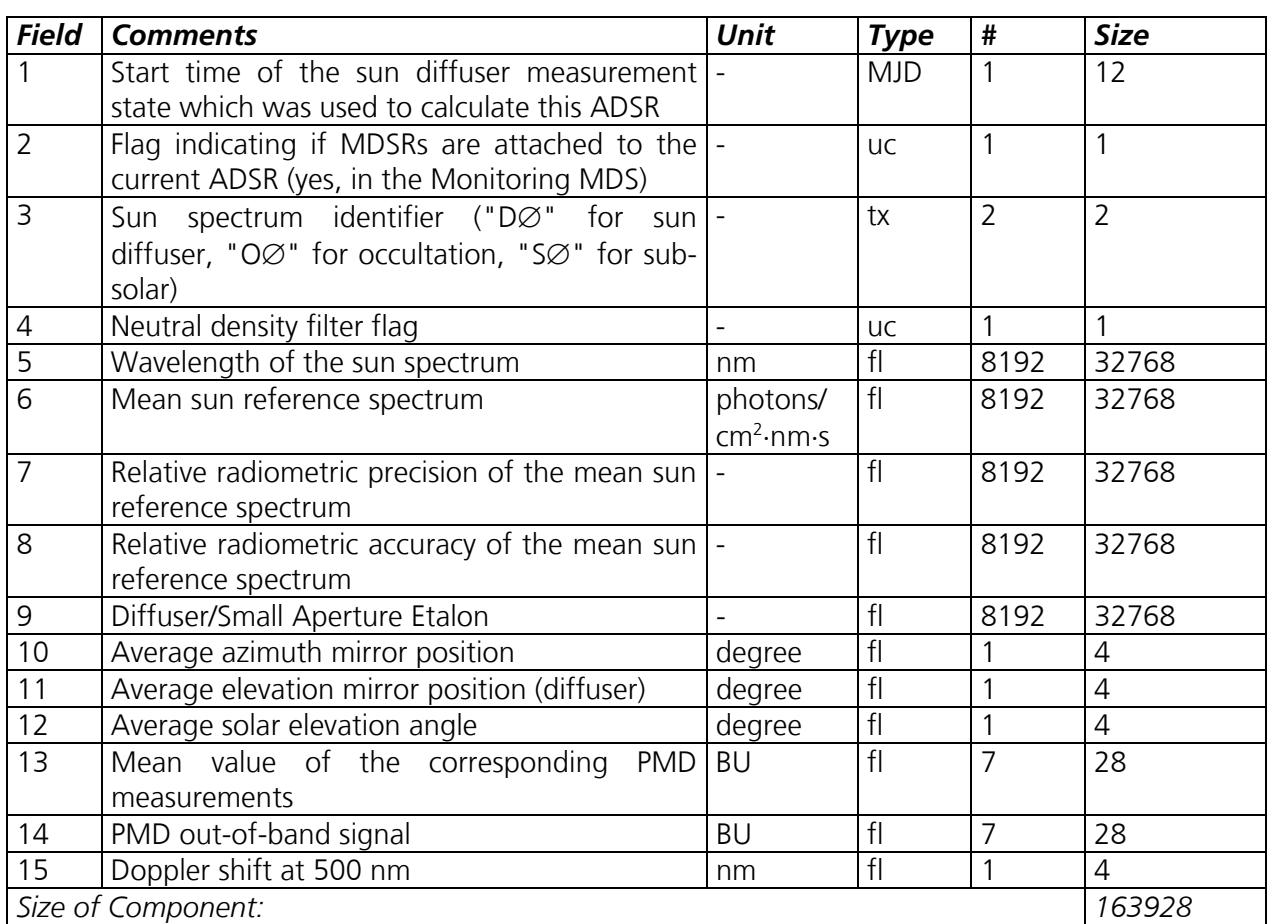

B.27: Sun mean reference spectrum (newly measured) ADS from 1b product (-ds 26).

This data set may be extracted and used as reference/point of comparison against the corresponding GADS, which is in fact the copy of the auxiliary file that was produced by the

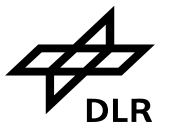

IECF. It might be of particular interest during early phases of the mission.

But also note that this is NOT THE SUN REFERENCE DATA SET WHICH IS USED FOR DOAS TYPE RETRIEVALS IN THE LEVEL 1B TO 2 NRT PROCESSOR. THIS IS AWAYS TAKEN FROM THE GADS.

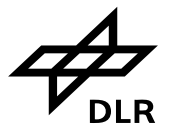

## **C. LEVEL 1C SPECIFIC DATA RECORD STRUCTURES**

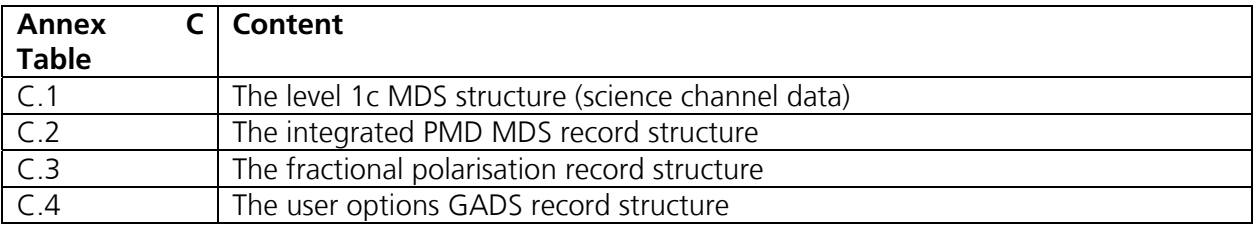

#### **Component: 1c MDS structure**

Component Type: MDS No of Records: variable Record Size: variable

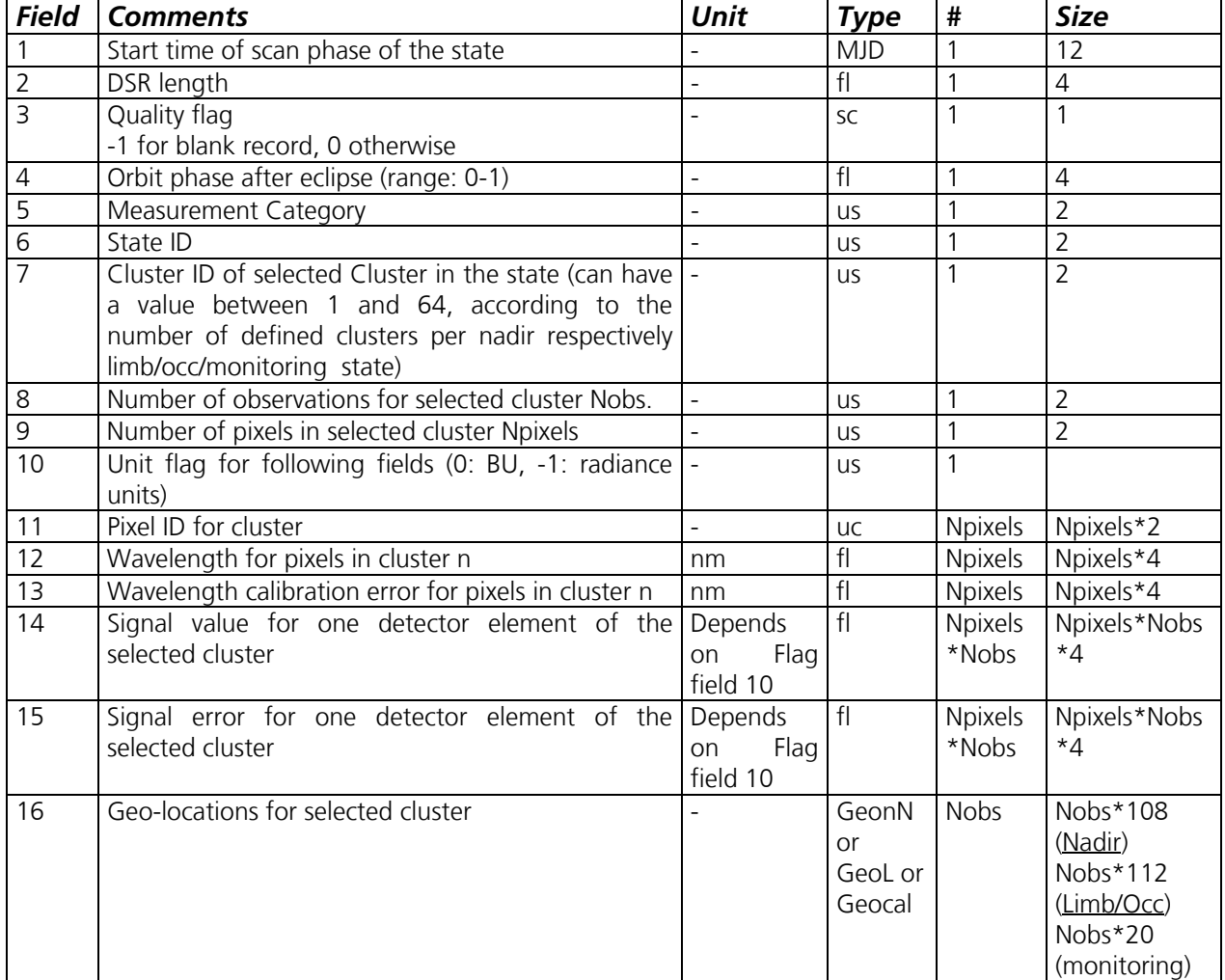

C.1: The level 1c MDS structure. There are no architectural differences between the different types of MDS (nadir, limb, occultation or monitoring). Depending on the type of MDS (i.e. whether it contains nadir, limb, occultation or monitoring data), corresponding geo-location structures are used in field 16. Their definition can be found in Annex A.

#### **Component: 1c integrated PMD MDS structure**

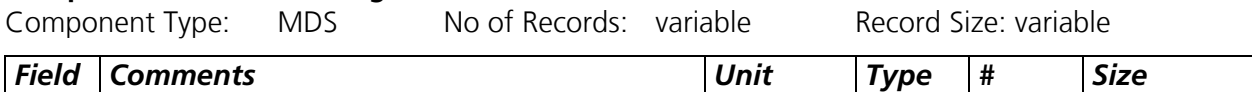

#### **SCIAMACHY Command Line Tool SciaL1c ENV-SUM-DLR-SCIA-0071 Issue: 2/B 12 June 2008 Page 55 of 62**

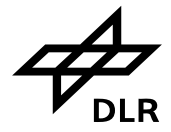

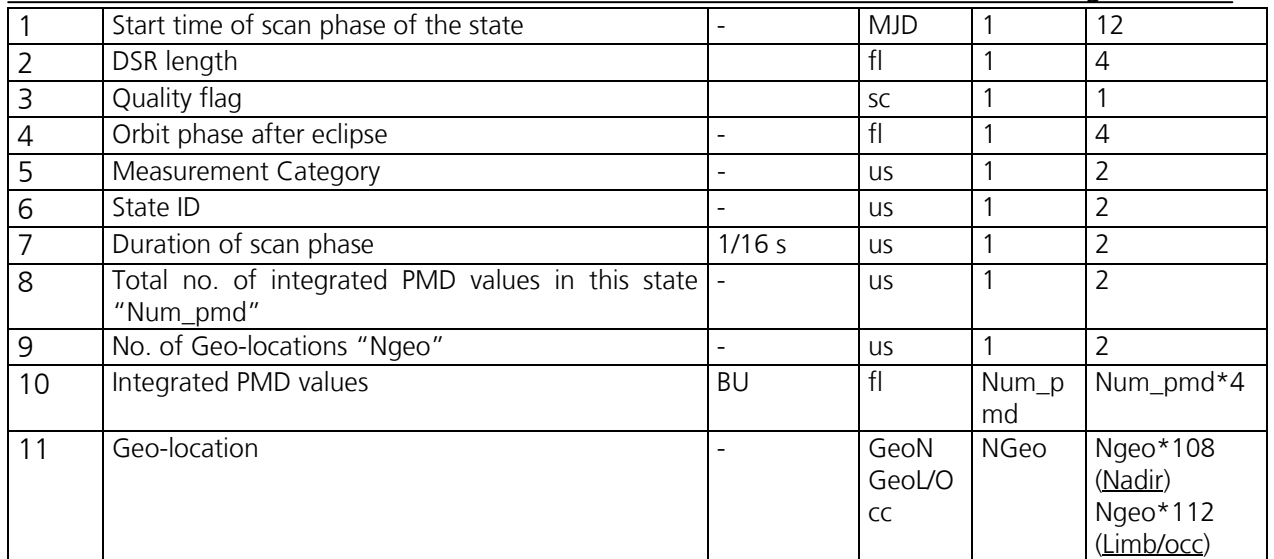

C.2: The integrated PMD MDS record structure. The data in filed 10 is ordered from PMD 1 to 7. Note that PMD 7 is the 45 degree sensor, which covers approximately the same wavelength as PMD 4.

#### **Component: 1c fractional polarisation MDS structure**

Component Type: MDS No of Records: variable Record Size: variable

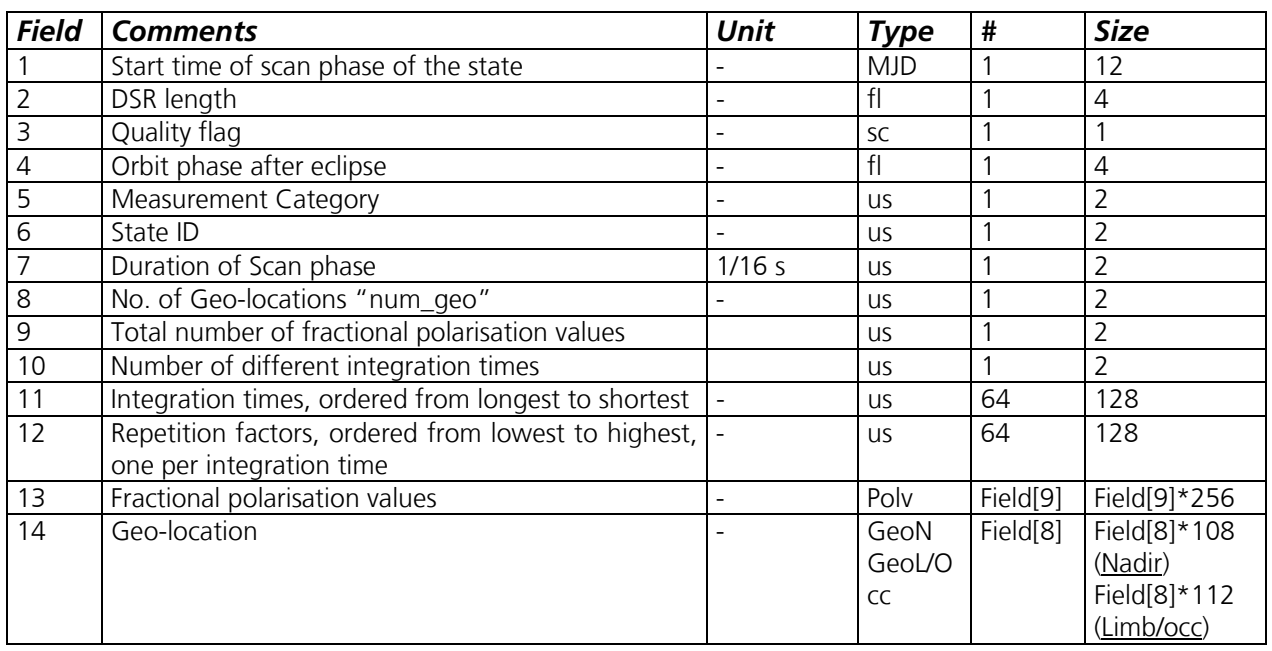

C.3: The fractional polarisation record structure. The fractional polarisation values, given by field no. 13, have a predefined level 1b structure, which is explained in annex A.

#### **Component: 1c user options GADS**

Component Type: GADS No of Records: 1 Record Size: variable 400

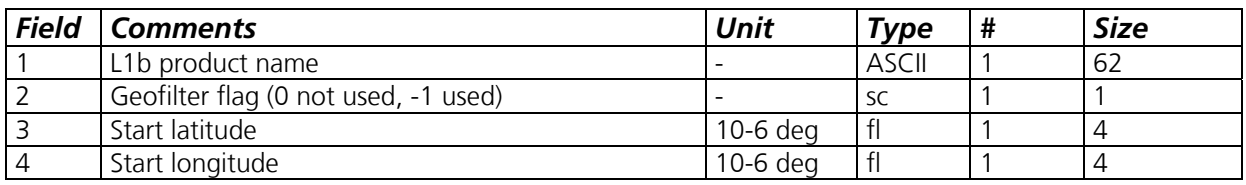

#### **SCIAMACHY Command Line Tool SciaL1c ENV-SUM-DLR-SCIA-0071 Issue: 2/B 12 June 2008 Page 56 of 62**

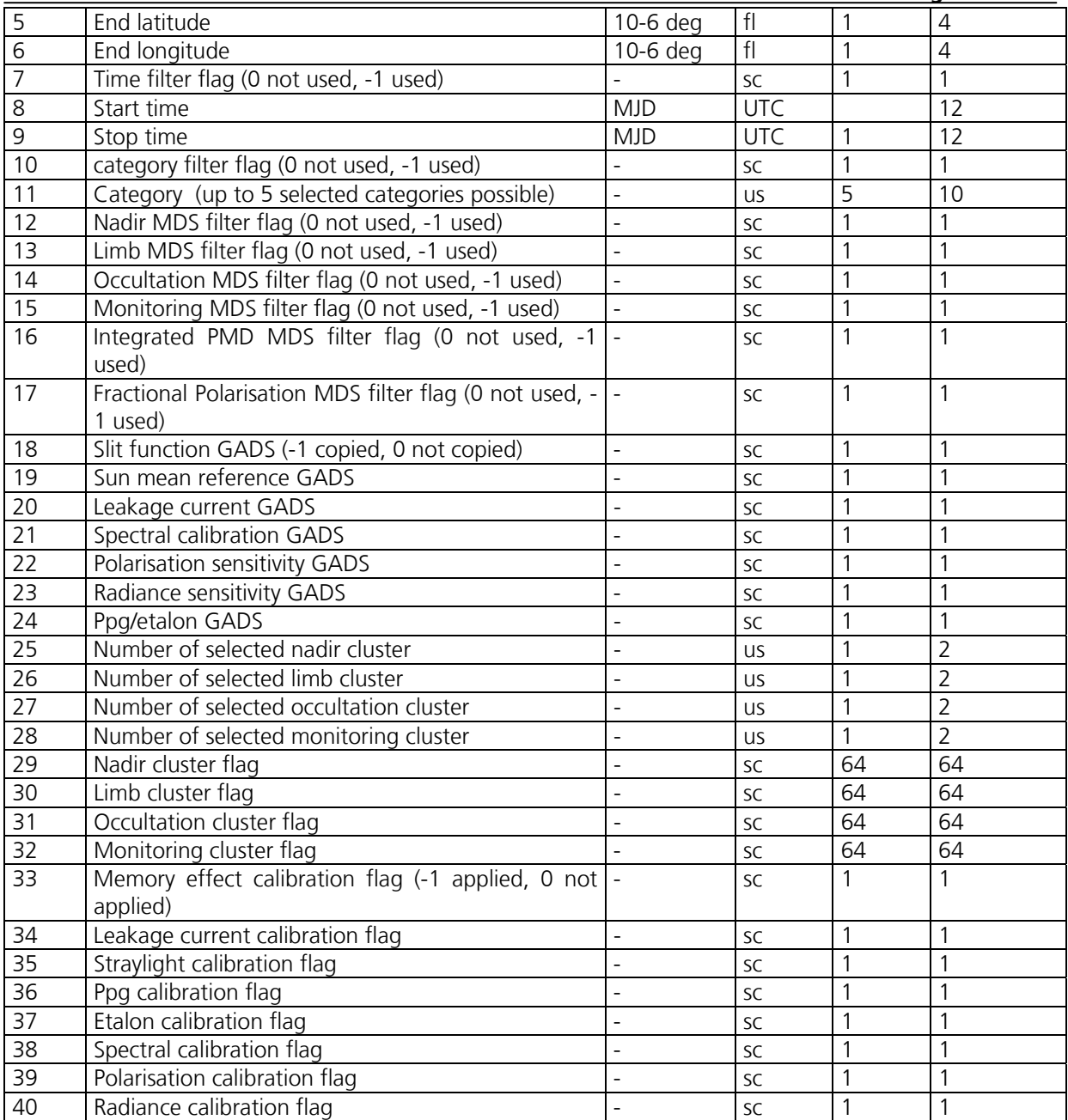

C.4: The level 1c user options GADS. It can be used to trace back the filters/applications which were applied to the original level 1b input.

Please note that radiance calibration flag spans values ranging from 3 to -4. Refer to Table C.5below. This flag represents three calibration options applied:

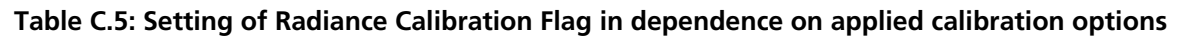

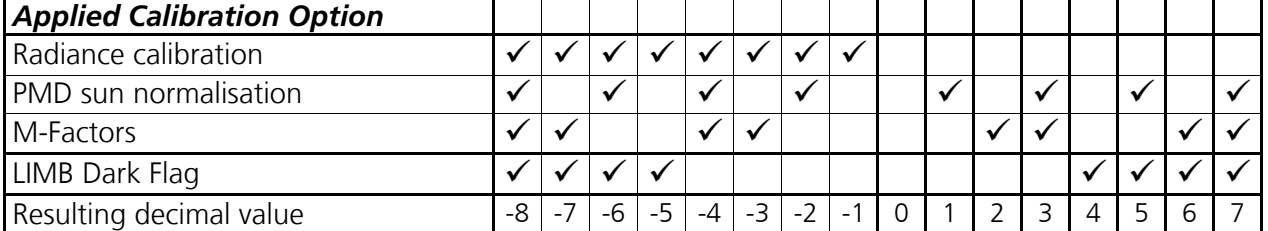

M-factors are applied in two places: during loading of SMR information and during radiometric

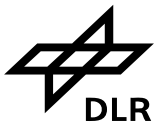

calibration. When the latter is not performed and the user has chosen to apply m-factors, only SMR with ID "D0" will be corrected by the m-factors. Since SMR standalone is practically useless, values 2, 3, 6 and 7 indicate rather an error condition than normal state.

Below, for better understanding, you will find the source code that performs flag modification.

```
 // Fld. No. 40 radiance flag 
 if ( vecCals[CALIBRATION_RADIANCE] ) 
   (*pFileBuffer)[dwCurrentPos] = -1; 
 if ( vecCals[CALIBRATION_PMD_SUN] ) 
   (*pFileBuffer)[dwCurrentPos] ^= 0x01; // xor 
 if ( vecFlags[L1CFLAG_MFACTORS] ) 
   (*pFileBuffer)[dwCurrentPos] ^= 0x02; // xor 
 if ( bUseLimbDark ) 
   (*pFileBuffer)[dwCurrentPos] ^= 0x04; // xor 
 dwCurrentPos++;
```
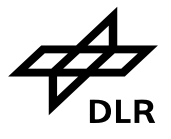

## **D. PARAMETER TABLES**

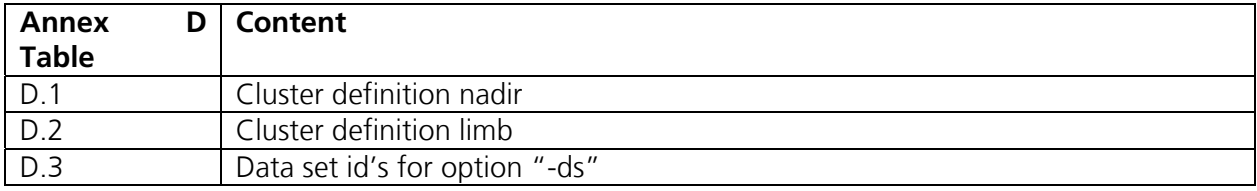

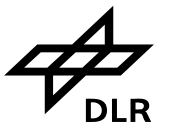

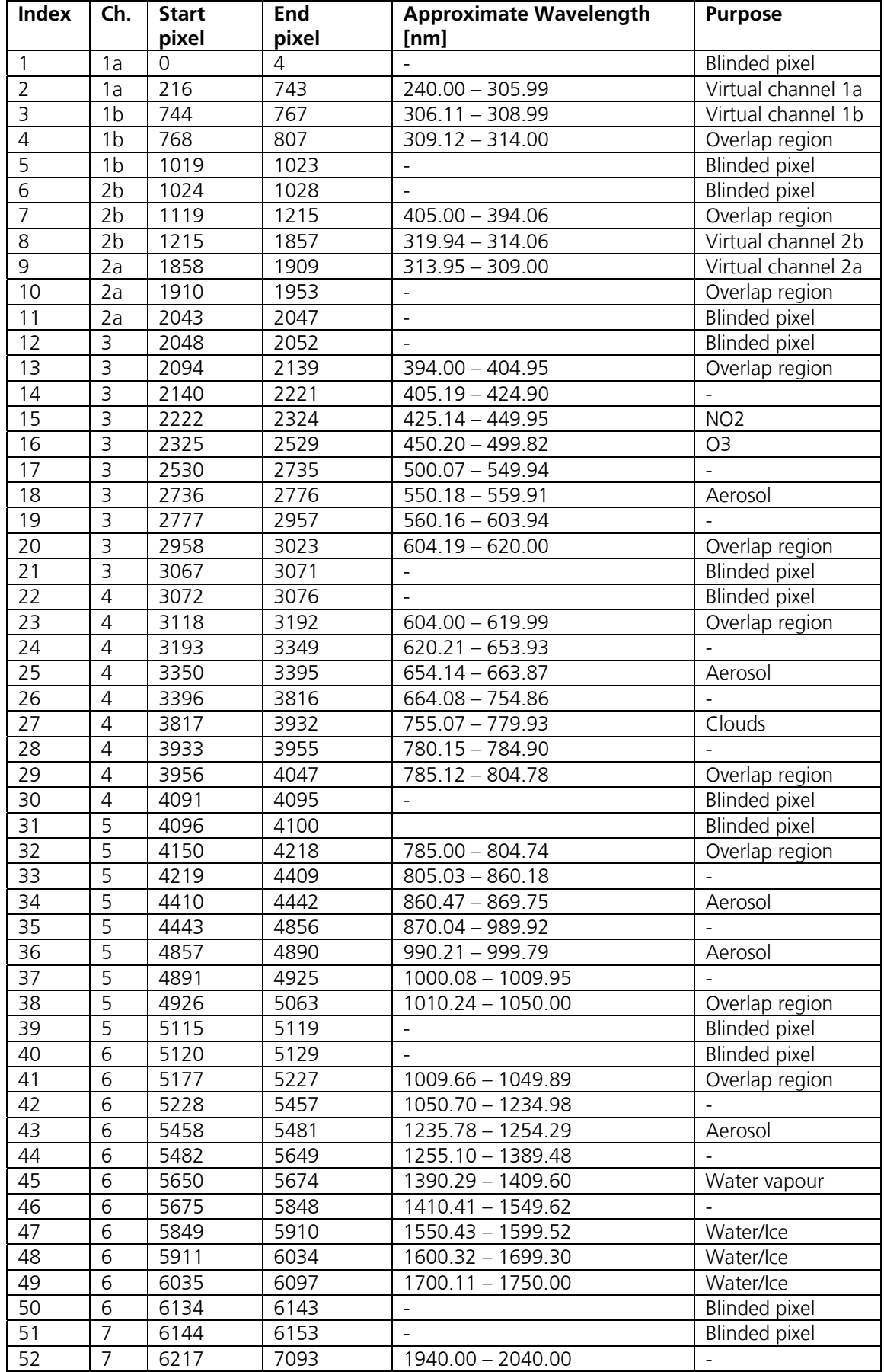

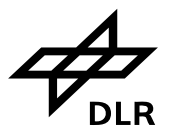

#### **SCIAMACHY Command Line Tool SciaL1c ENV-SUM-DLR-SCIA-0071 Issue: 2/B 12 June 2008 Page 60 of 62**

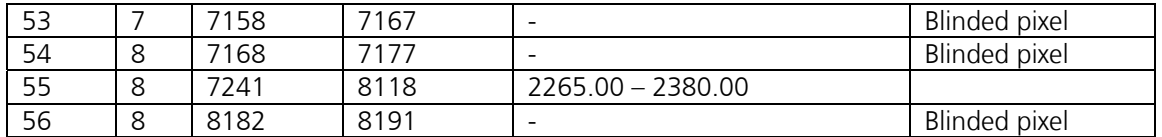

D.1: Cluster definitions for Nadir measurements. Definition according to existing test products.

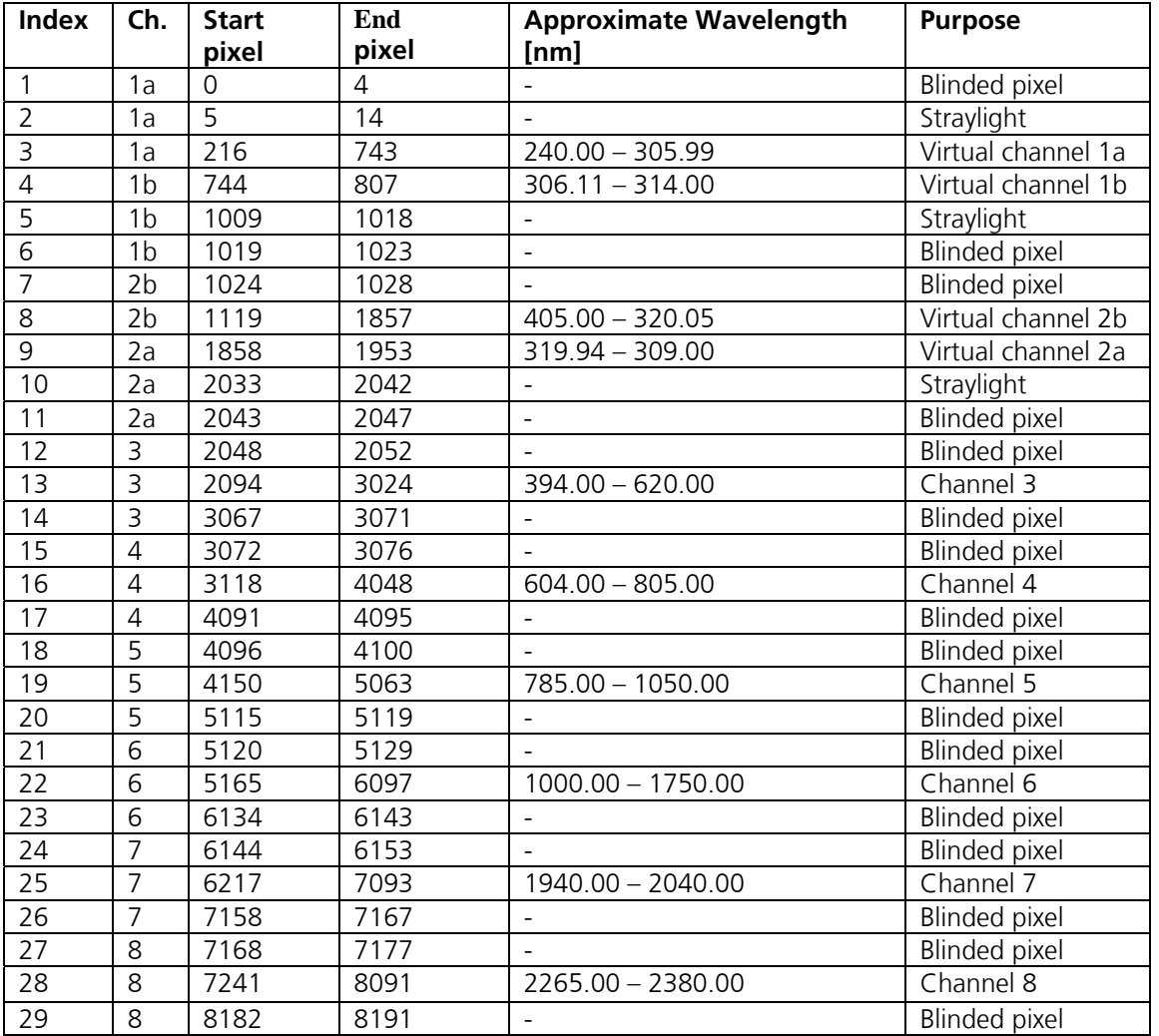

D.2: Cluster Definitions for limb and occultation measurements. Definition according to existing test products. Has changed already and will probably change again during commissioning. It will be updated accordingly.

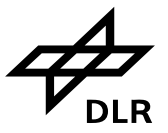

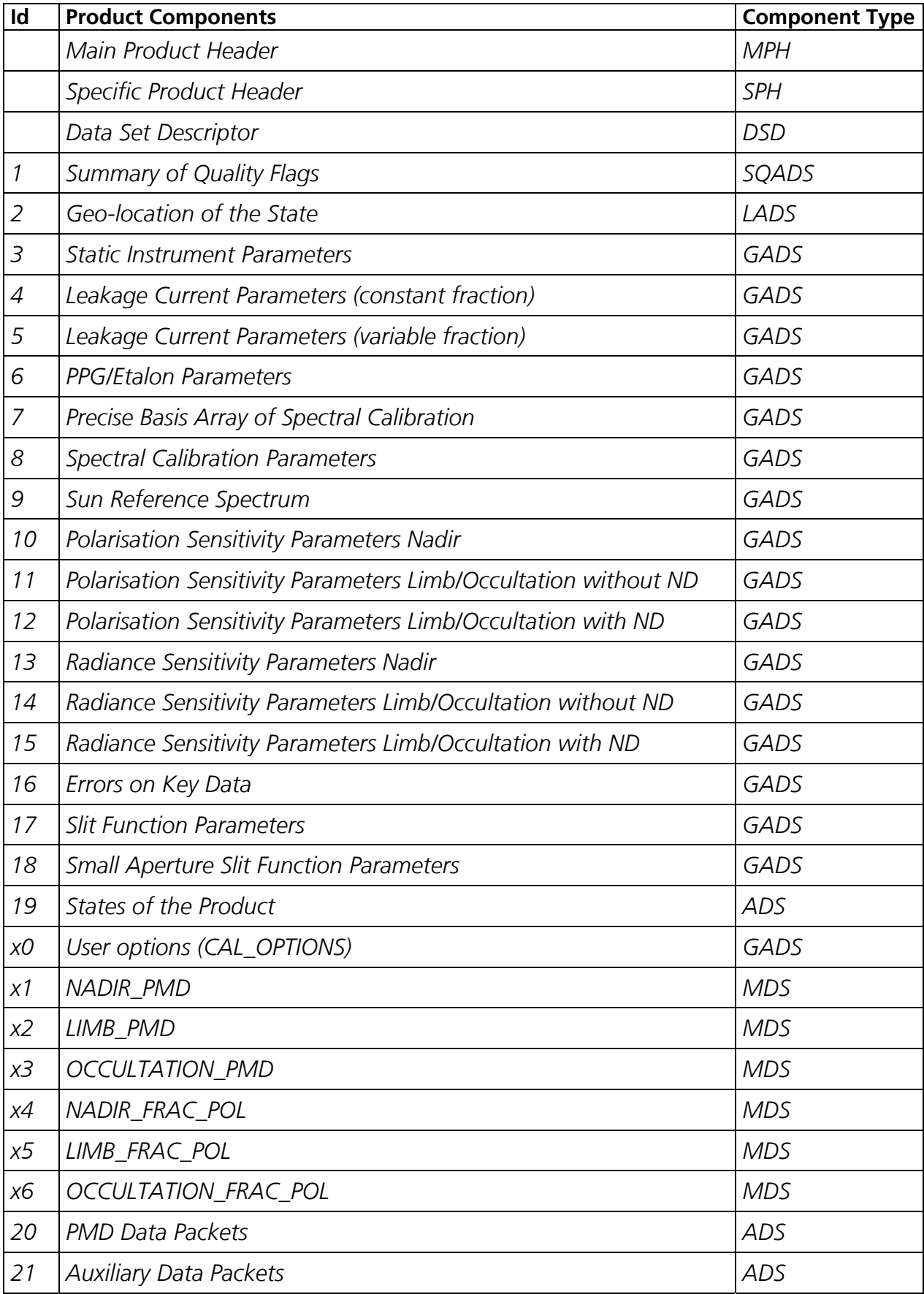

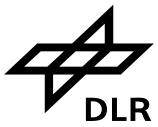

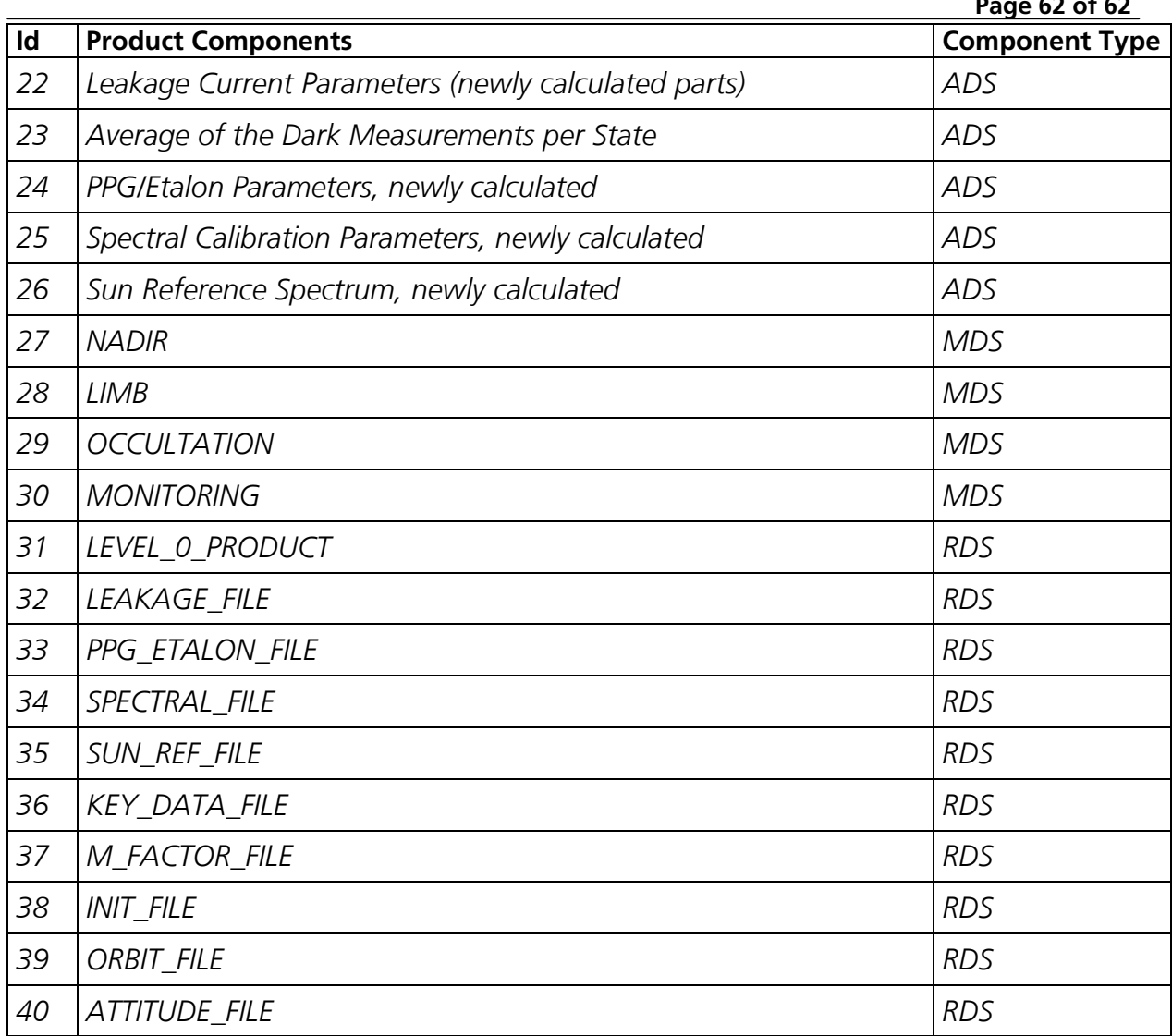

D.3 Data set id's to be used for option "-ds". Note that the 1b measurement data sets (which would have identifiers 27 to 30) cannot be copied in 1b format into the 1c product. If this would be intended, other command line tools have to be used.